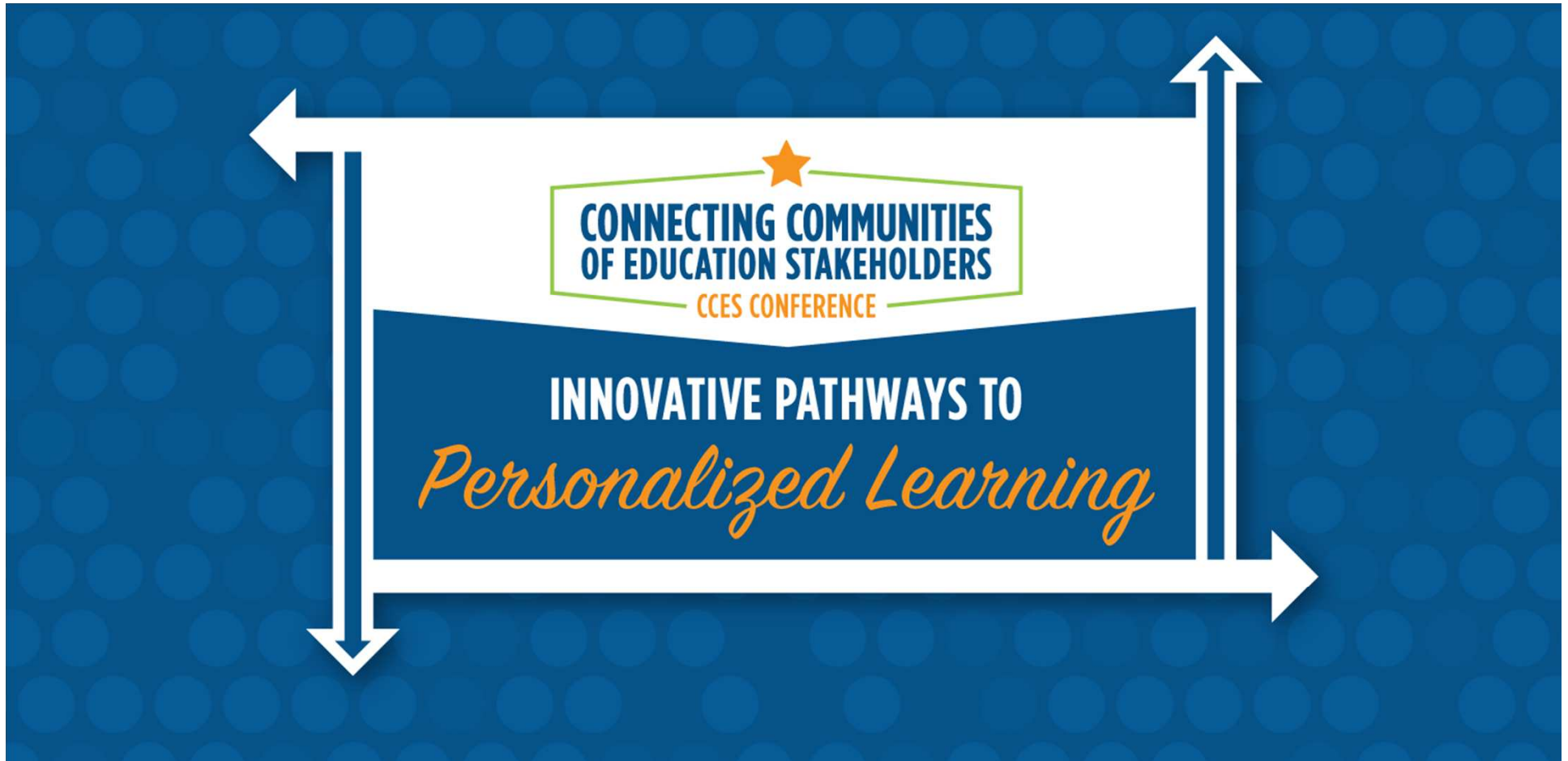

# **TIMS & PowerSchool: Understanding Interactions Between The Two Systems**

PUBLIC SCHOOLS OF NORTH CAROLINA State Board of Education | Department of Public Instruction

 $\bigtriangledown$  @ncdpiCCES | #cces19

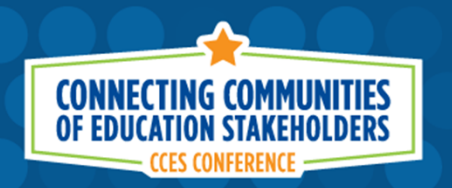

# **Kevin R. Hart, MA**

TIMS Project Leader, Technology Support Technician

Institute for Transportation Research and Education (ITRE) at North Carolina State University

Email: krhart@ncsu.edu Phone: 919-515-7989 ITRE Website: https://itre.ncsu.edu/TIMS Website: http://ncbussafety.org/TIMS/index.html

CancelpiCCES | #cces19

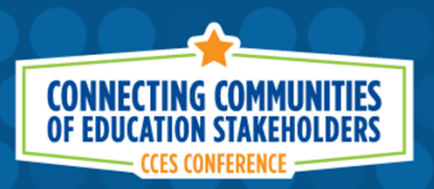

## **TIMS & PwerSchool**

Session Outline:

- •What is TIMS?
- How is PowerSchool Data used in TIMS? •
- • Understanding Student Address Errors
	- Correcting Address Errors
	- Preventing Address Errors

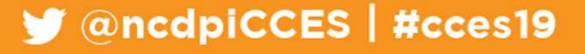

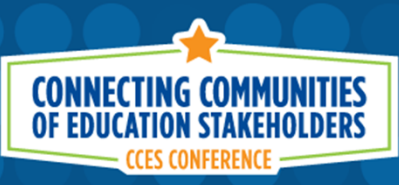

## **TIMS & PowerSchool**

Session Outline (cont.) :

- • The Student Transportation Page
	- Options for managing AM/PM Stop Requests
	- Options for identifying students with a special transportation need
- • Importing accurate TIMS Bus Stop Data into **PowerSchool**

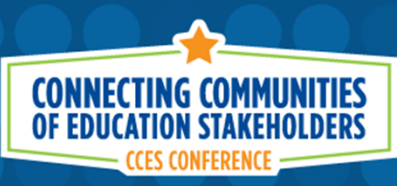

## **TIMS & PowerSchool**Session Outline (cont.) :

- • Helping TIMS Staff Prepare for August Bus RoutesTIMS and Student Pre-Transition Data
- • Helping TIMS Staff Prepare for Summer School
	- Program Locations and Final Enrollment
	- Summer Student Spreadsheet for TIMS
		- New Tool to Help TIMS Staff with Summer School Routing•
	- Proper Time to Plan and Prepare Summer Bus Routes

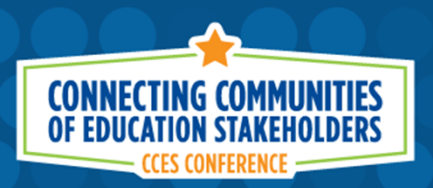

#### **TIMS & PowerSchool**

Understanding Interactions Between The Two Systems

- •What is TIMS?
- How is PowerSchool Data used in TIMS? •
- • Understanding Student Address Errors
	- •Correcting Address Errors
	- Preventing Address Errors •

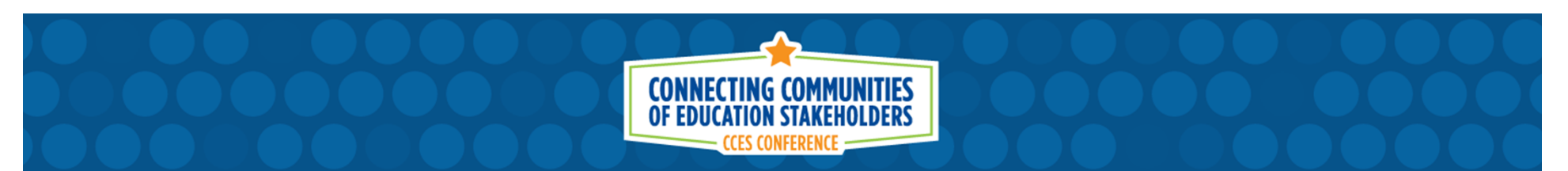

#### **What is TIMS?Transportation Information Management System**

- a, TIMS is essentially the use of School Bus Routing Software to pre-plan bus routes, track buses, stop locations, student assignments, driver hours, bus mileage, travel times, and more!
- a, TIMS offers the ability to examine and track current school bus routes and analyze potential improvements before implementing them on the road.
- a, North Carolina is the only state where each county or school district has the same school bus routing software.

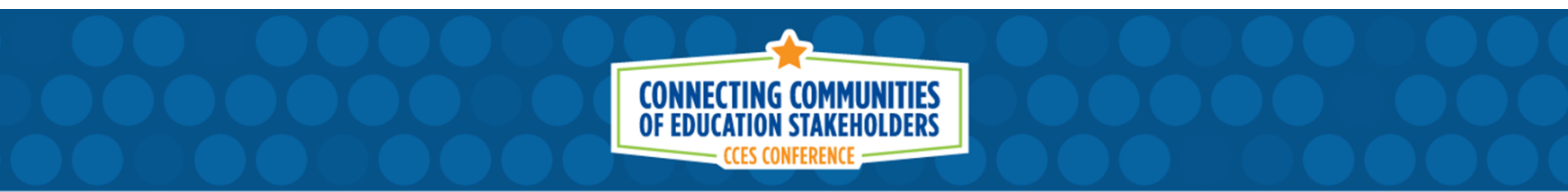

## **THE TIMS System**

- •Fulfills Legislative Mandate
- Promotes Efficiency Improvements •
- •**Offers Safety Enhancements** 
	- Documents Student Ridership Information
	- Documents Railroads and other Route Hazards

 $\blacksquare$  @ncdpiCCES | #cces19

- • Contingency Planning
	- Snow Routes
	- Flood Routes
- •District Wide Enrollment Analysis
- •School Boundary Planning

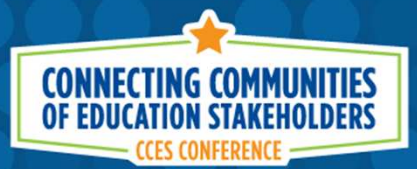

Stops can be located at a specific address or at a street corner.

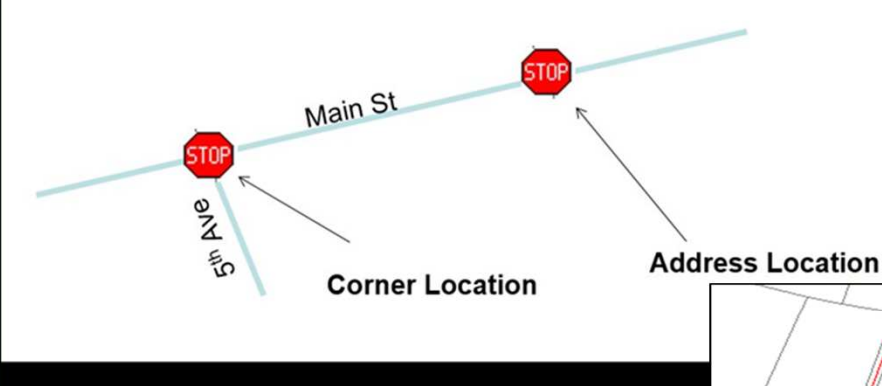

TIMS allows transportation staff to analyze stop requests and create safe bus stops for each student riding the bus.

Transportation Staff review stop requests, student locations and bus capacity as they design bus routes for your LEA.

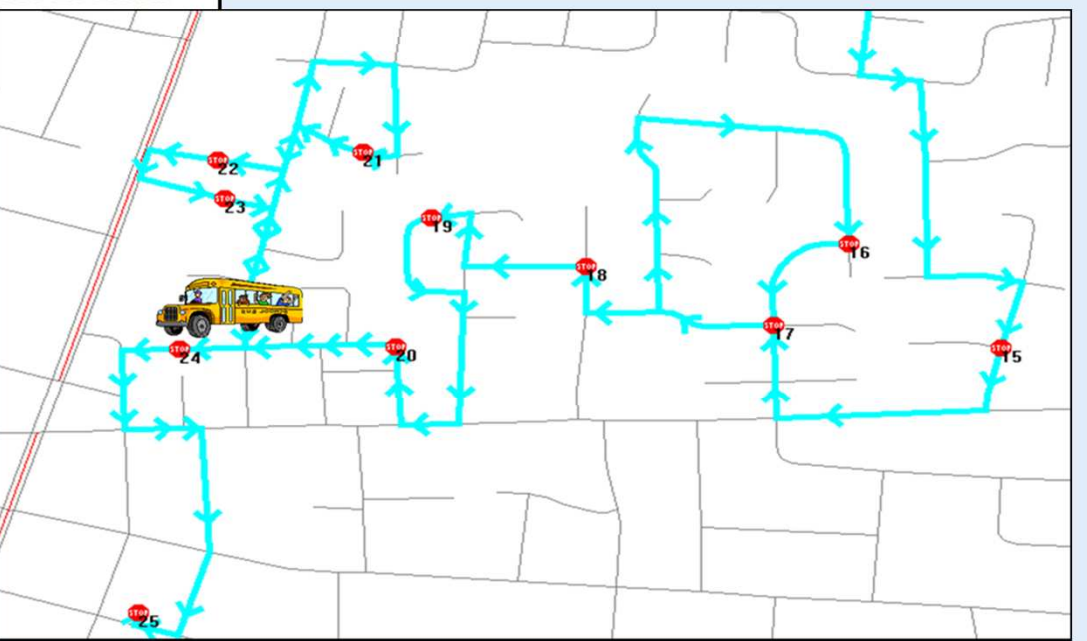

PUBLIC SCHOOLS OF NORTH CAROLINA State Board of Education | Department of Public Instruction

CancelpiCCES | #cces19

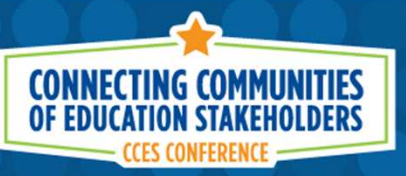

The new version of TIMS (eSQL) interfaces with Google Maps so staff can view satellite images and street views when creating stops, assigning students and designing bus routes.

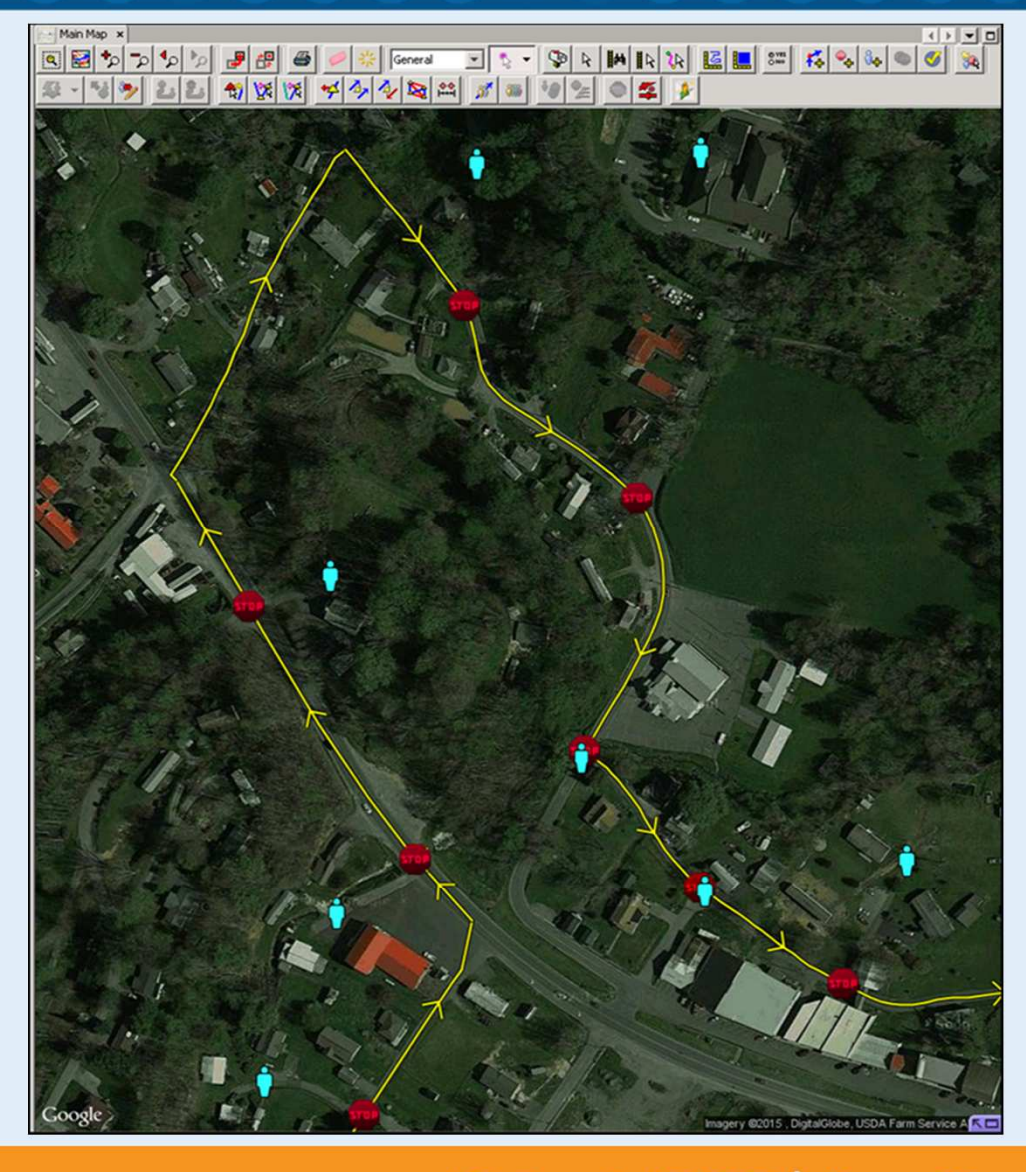

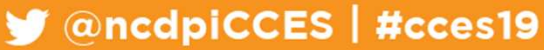

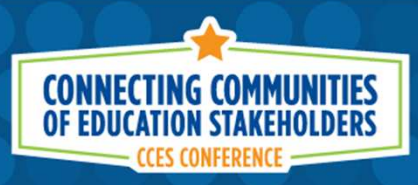

TIMS provides the **Transportation** Department the ability to view multiple routes at once to help find solutions for over/under crowded buses, or the best fit for a new stop request.

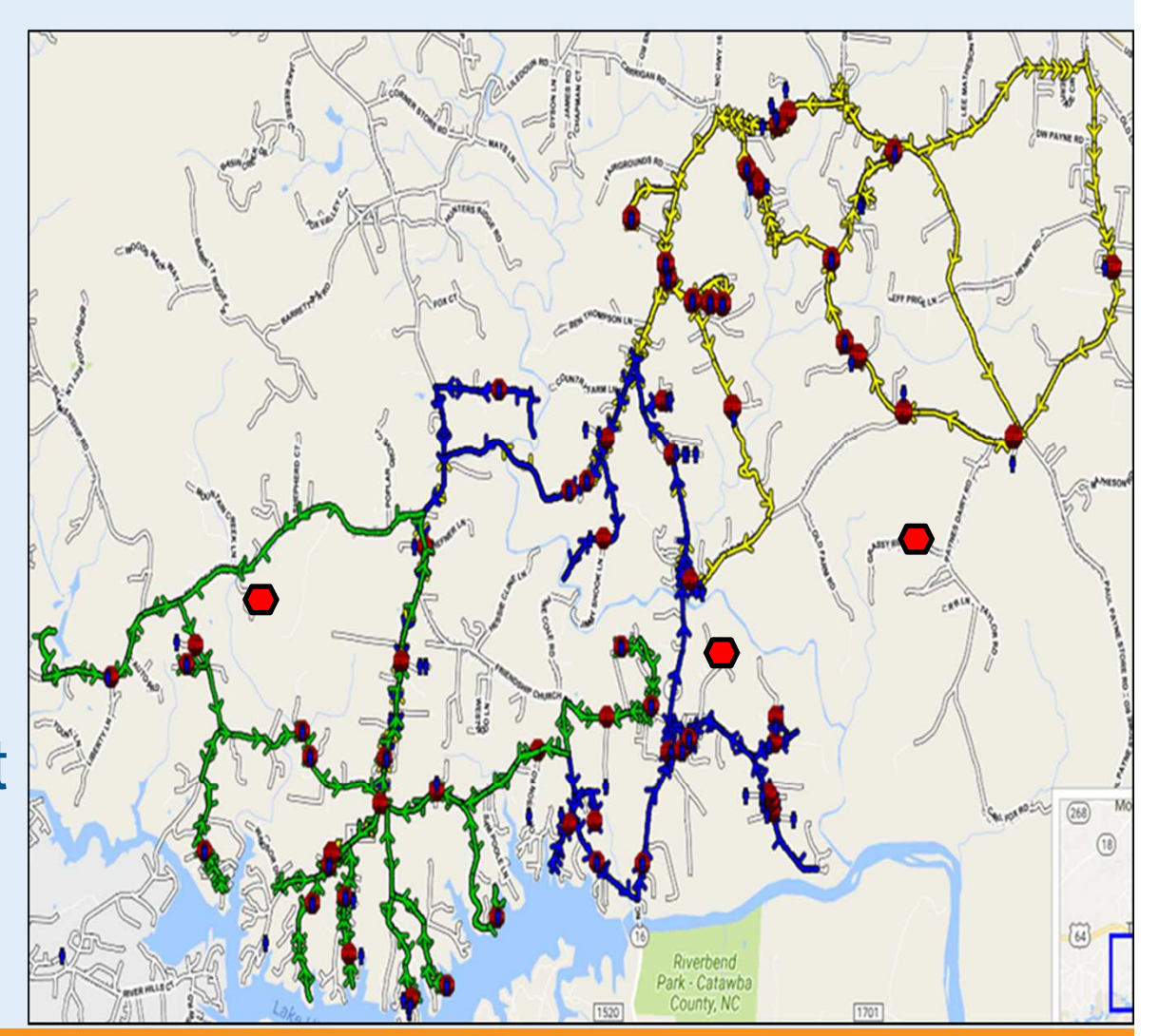

CancelpiCCES | #cces19

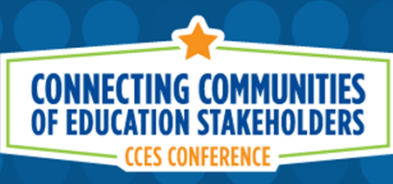

## **TIMS Reports & Other Data**

- • Passenger Lists and dozens of other reports can be printed directly from TIMS.
	- Route Directions for Substitute Drivers
	- Passenger Lists and Bus Accident Reports
	- Driver Time and Payroll Hour Estimates
	- Student Bus Passes and Assignment Slips
	- Bus Rider Spreadsheets for Open House

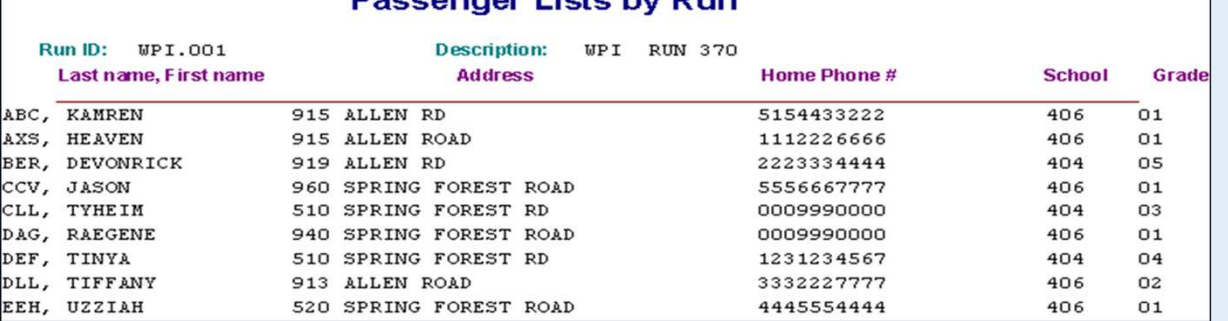

 $\Box$  @ncdpiCCES | #cces19

# **Ridership Analysis by School & Grade**

**CONNECTING COMMUNITIES OF EDUCATION STAKEHOLDERS** 

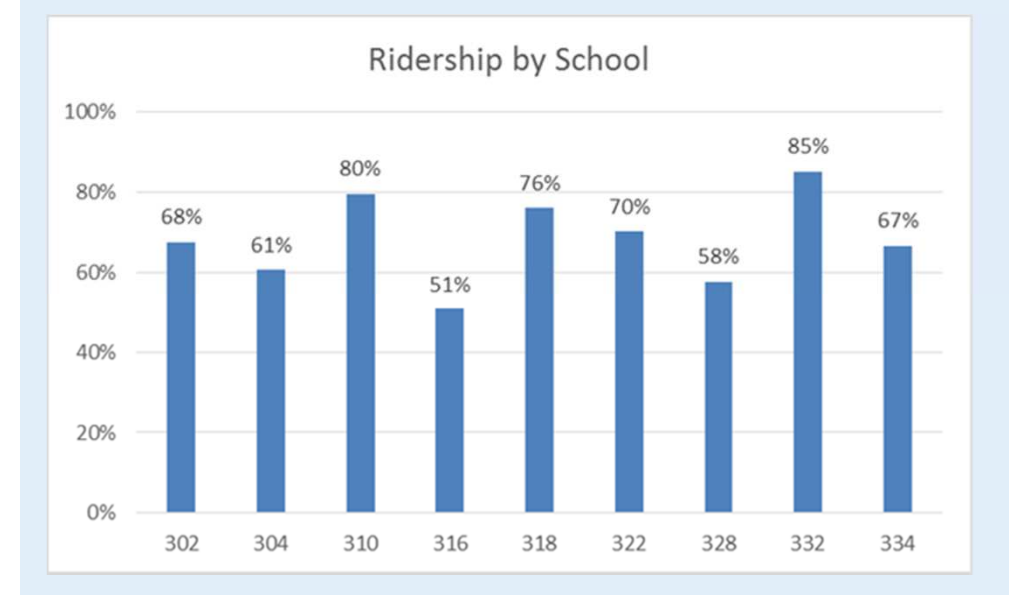

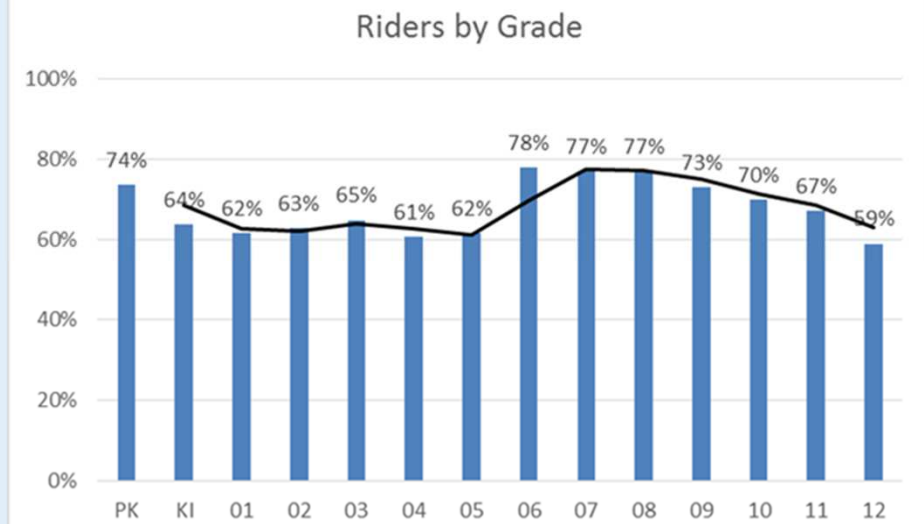

ConcepiCCES | #cces19

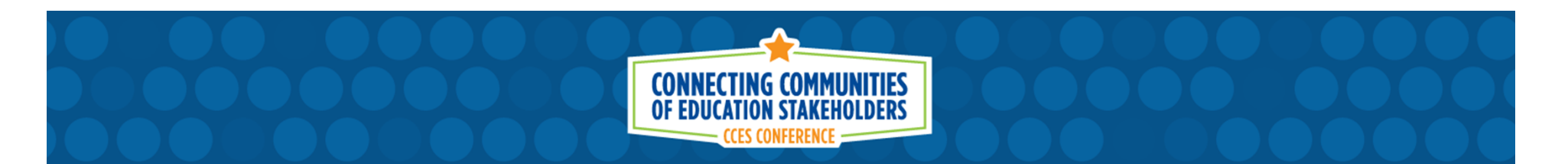

# **Cost Analysis of Routing Changes**

(Less Door Stops and More Corner Stops)

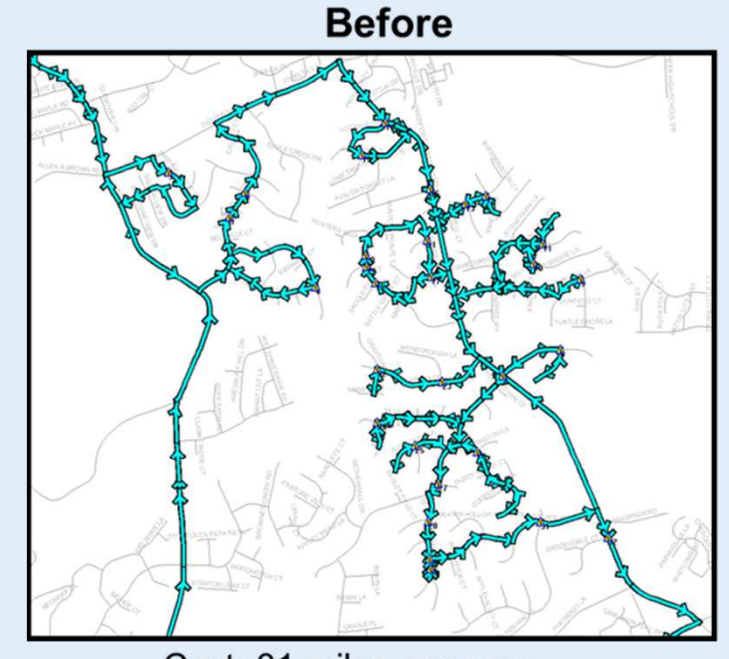

Cost: 31 miles one way 62 miles per day  $62 \times $2.00 = 124.00$  $$124.00 \times 180 \text{ days} = $22,320$  **After** 

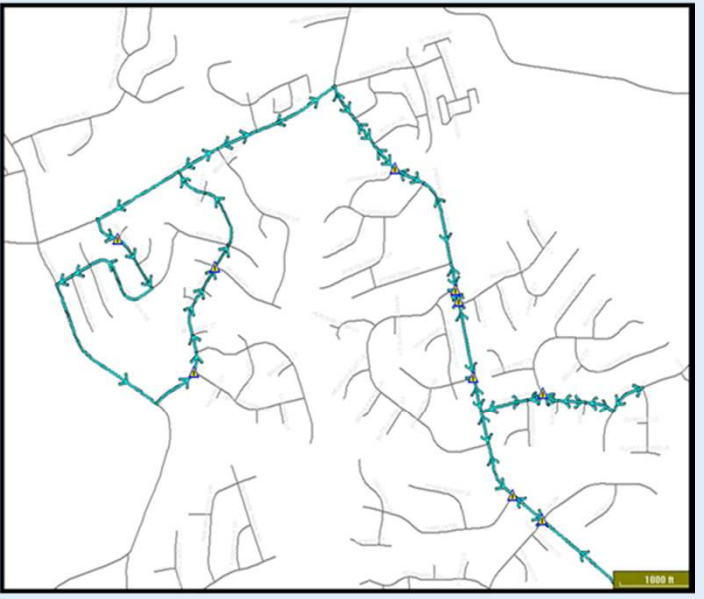

Cost: 18 miles one way 36 miles per day  $36 \times $2.00 = 72.00$  $$72.00 \times 180 \text{ days} = $12,960$ 

#### \$9,360 savings for 1 bus

ConcepiCCES | #cces19

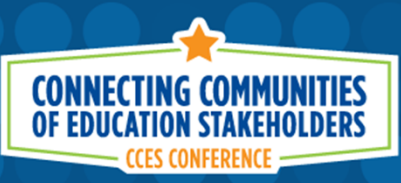

# **Boundary Planning & School Capacity**

TIMS also offers school enrollment analysis and allows staff to look at how school capacity would change by shifting school boundary lines.

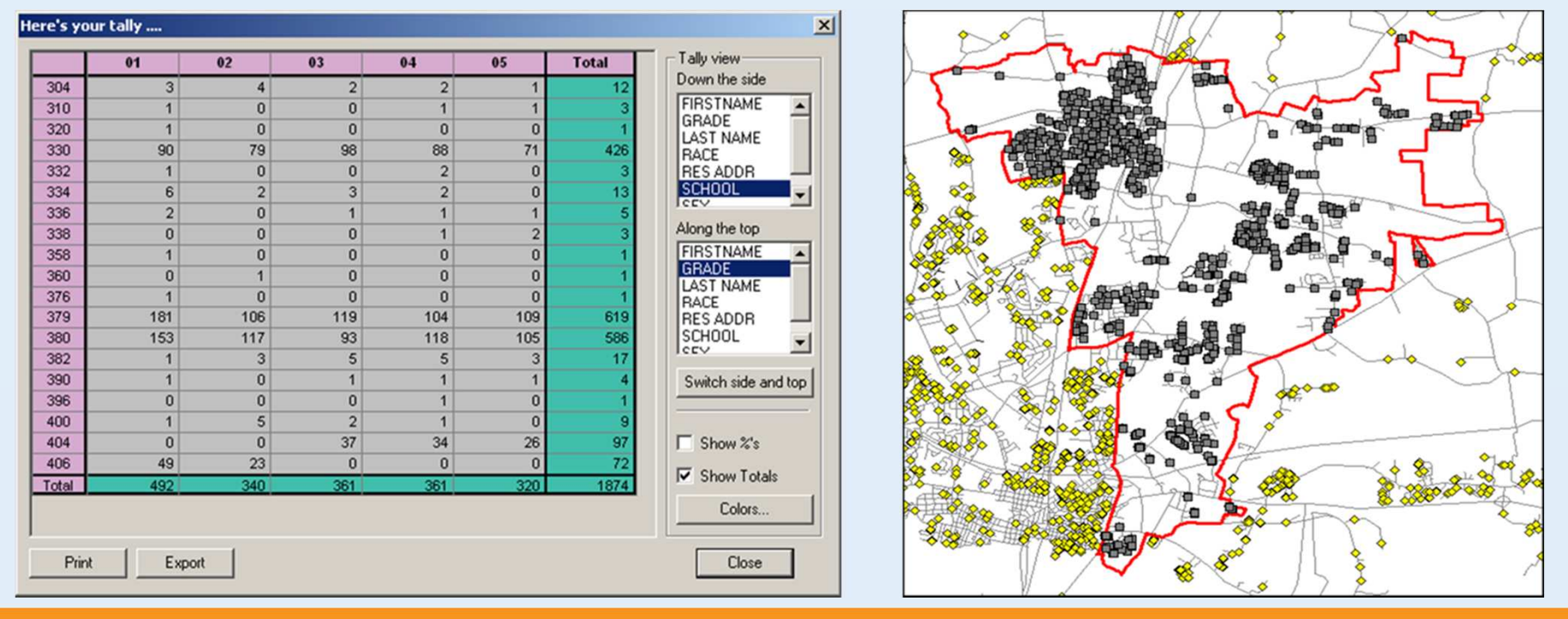

CancelpiCCES | #cces19

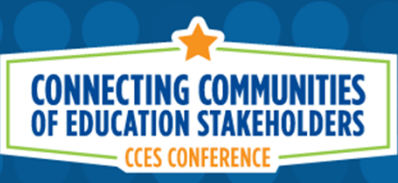

#### **Annual TIMS Service Indicators**

The Annual TIMS School Bus Audit takes places every November and all LEAs are required to submit a copy of their most current bus routes and student assignments for review and analysis, as well as for funding purposes.

Each year we tally the data from all LEAs to produce the North Carolina Pupil Transportation Service Indicators Report.

This reports contains data for each LEA as well as the statewide tallies, totals and averages for public school bus services.

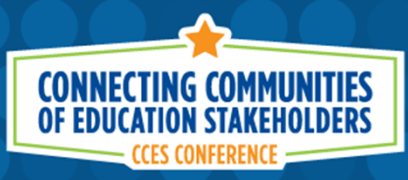

#### **Annual TIMS Service Indicators**

This annual report, dating back to 2006, can be found on the NC Bus Safety

Website.

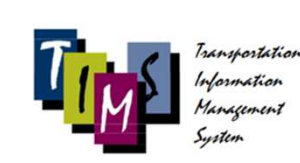

**North Carolina Pupil Transportation Service Indicators Report** 

2016-2017

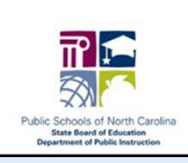

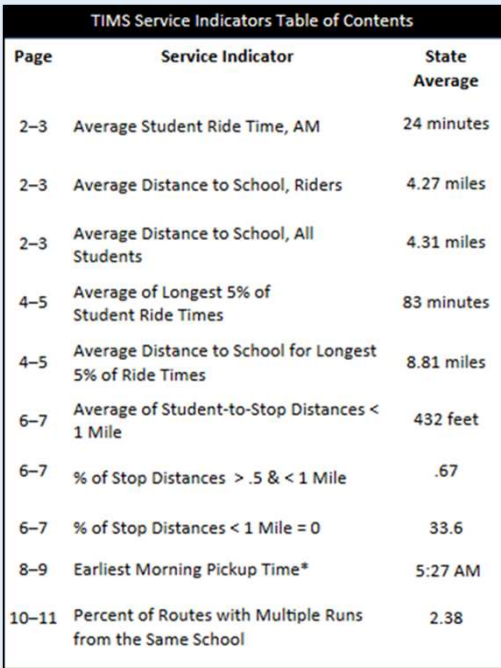

 $\blacktriangleright$  @ncdpiCCES | #cces19

#### **Annual TIMS Service Indicators**

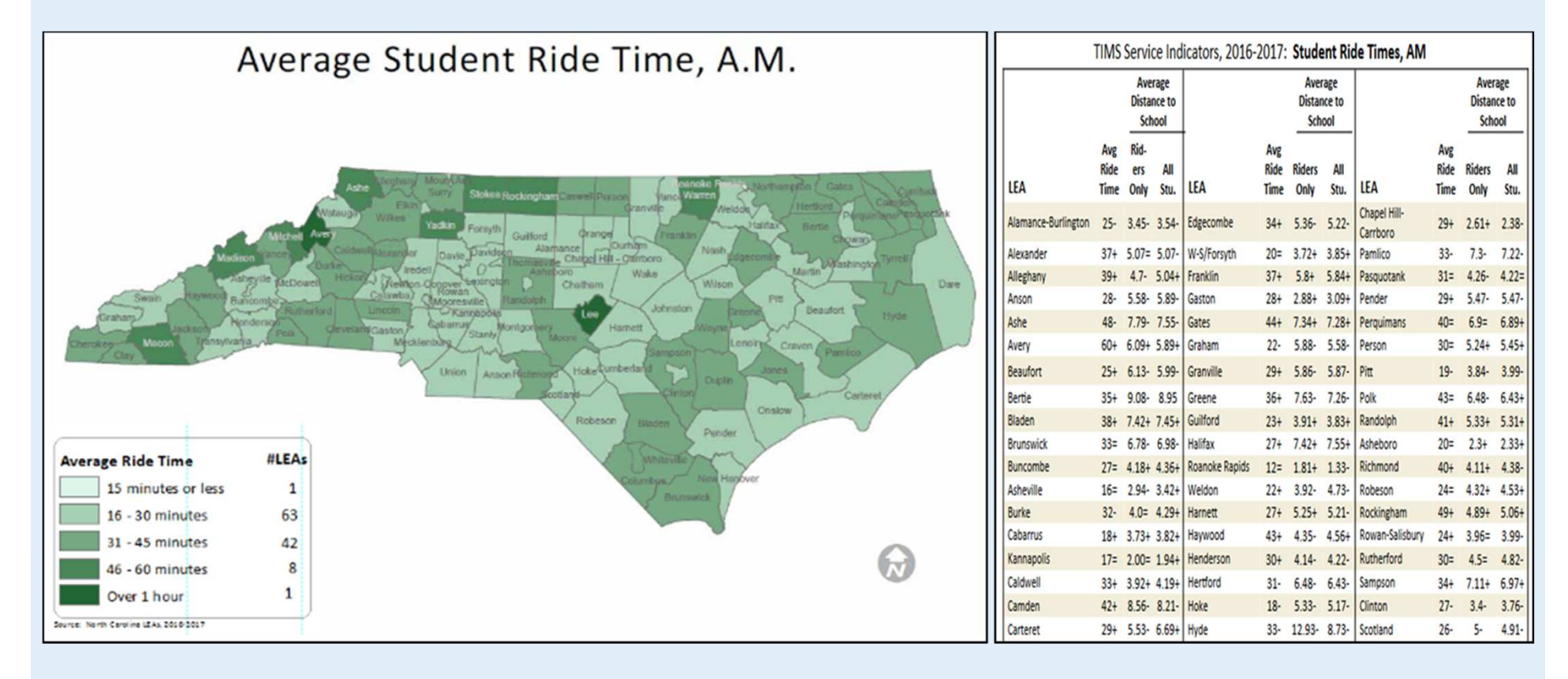

**CONNECTING COMMUNITIES**<br>OF EDUCATION STAKEHOLDERS

CCES CONFERE

 $\blacktriangleright$  @ncdpiCCES | #cces19

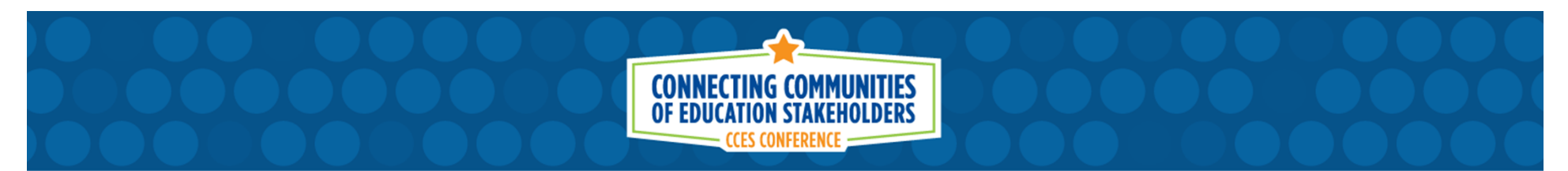

#### **TIMS Project Support Offices**

**Classroom Training, Routing Consultation & TIMS Software Support**

**North Carolina TIMS School Bus Data** 

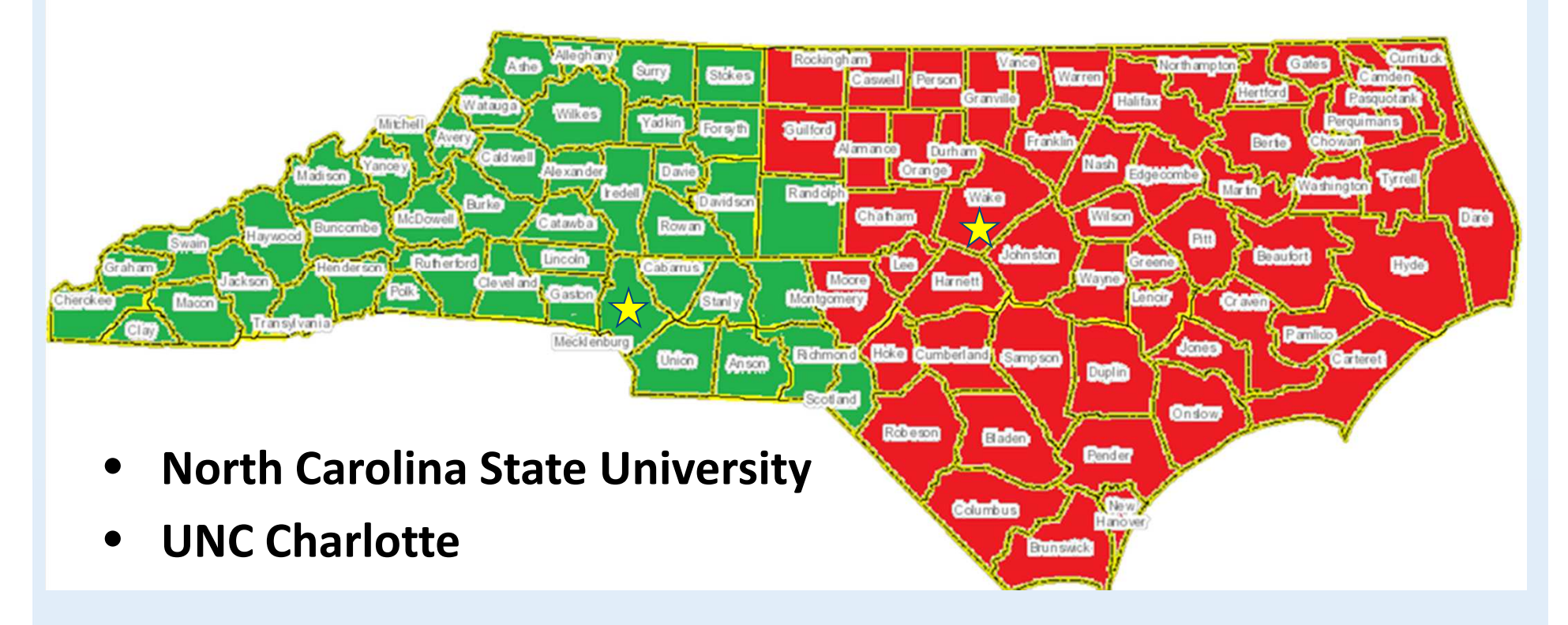

 $\blacktriangleright$  @ncdpiCCES | #cces19

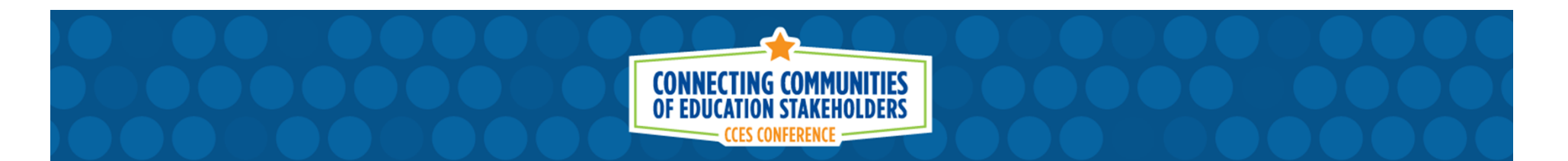

#### **What is TIMS?**

TIMS is a complex computer program that allows for preplanning and analysis of bus routes before implementing them on the road.

Tracks student ridership, driver hours, bus miles, bus loads, bus capacity and offers advanced Optimization features to help improve the efficiency of school bus routes… and plenty more too!

> TIMS is so much more than just"Putting Kids on a Bus"

 $\blacksquare$  @ncdpiCCES | #cces19

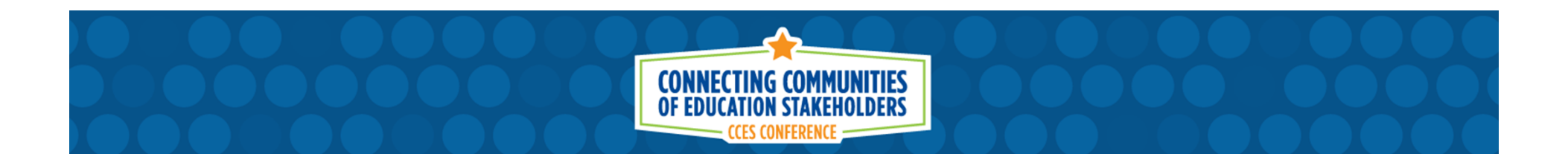

#### **PowerSchool Data inTIMS**

PUBLIC SCHOOLS OF NORTH CAROLINA State Board of Education | Department of Public Instruction

ConcdpiCCES | #cces19

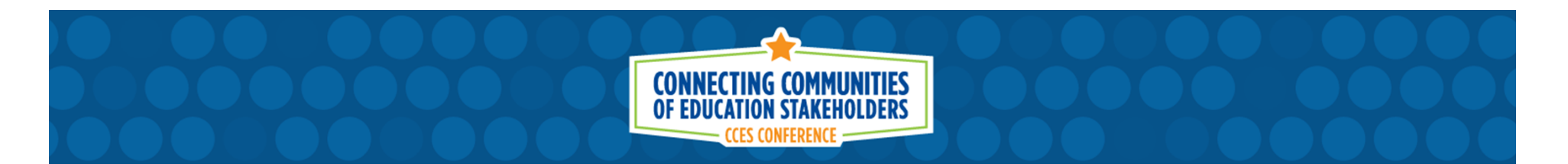

#### **PowerSchool Data in TIMS**

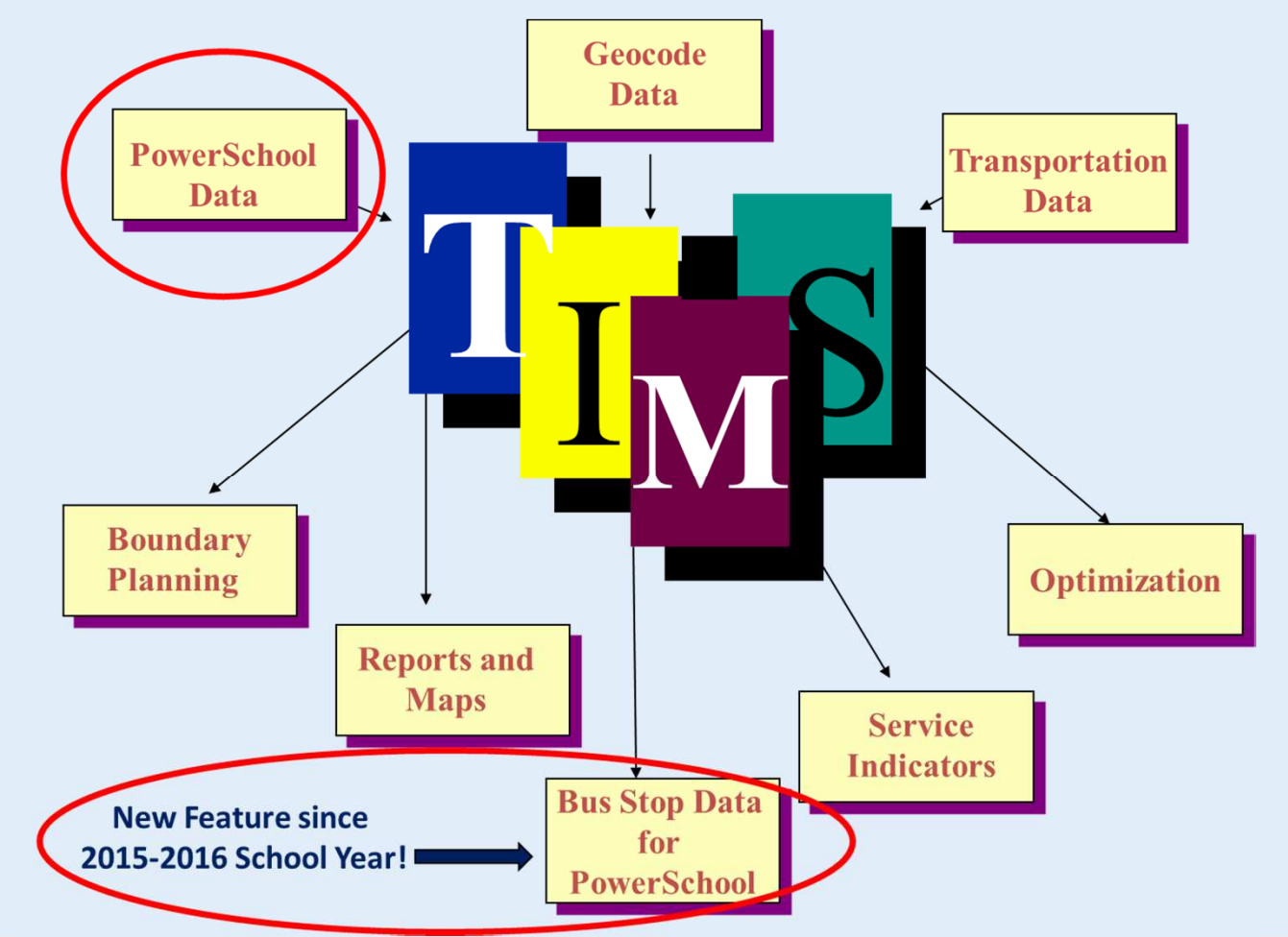

PUBLIC SCHOOLS OF NORTH CAROLINA State Board of Education | Department of Public Instruction

ConcepiCCES | #cces19

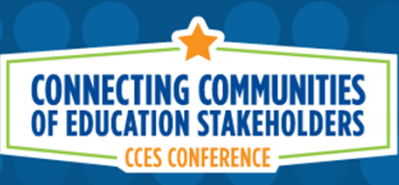

## **PowerSchool Data in TIMS**

Student Information from PowerSchool

- •Current School and Grade
- Pre-Transition Data (Next School, Next Grade)•
- •Gender, DOB, Race/Ethnicity
- •Home & Mailing Addresses
- Parental and Emergency Contact Information•
- • Student Transportation Needs
	- Transportation Requests for All Students (if used)
	- Transportation Requirements for Student with Special Transportation Needs (if used)

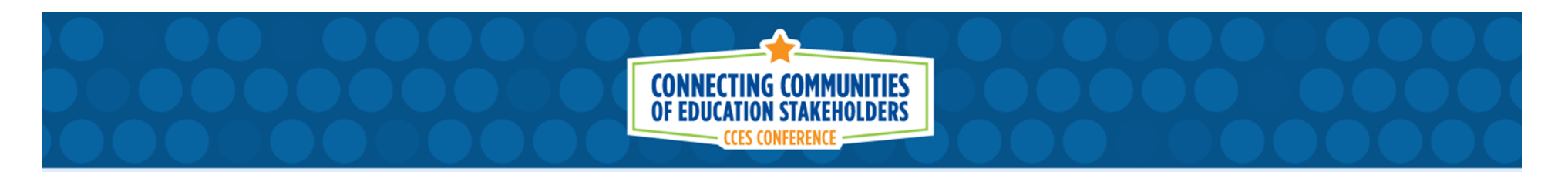

#### **PowerSchool Data in TIMS**

TIMS Maps typically come from County GIS or Tax Dept.

- • Contains official street names and address information for your county.
- • Allows TIMS to Calculate Time and Distances
	- Student Distance to School and Walk Distance to - Student Distance to School and Walk Distance to Bus Stop
	- Student Pick-Up and Drop-Off Times
	- Daily Bus Miles and Path of Travel
	- Driver Payroll Hours
	- Optimization for Bus Route Efficiency

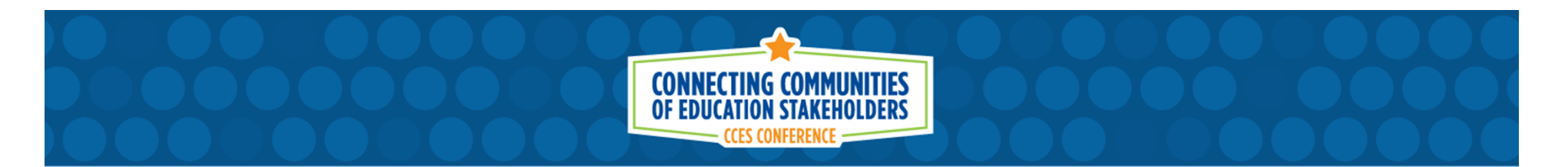

#### **Student Records in TIMS**

TIMS contains a record of all students enrolled in each LEA. An extract is obtained by the Transportation Department and the Student Data from PowerSchool is imported into TIMS.

The accuracy of student addresses entered into PowerSchool is vital to the Transportation Department.

Incorrect Addresses can lead to hours of corrections and edits by the Transportation Staff

 $\blacksquare$  @ncdpiCCES | #cces19

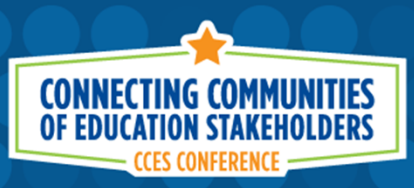

#### **Student Address Information**

An accurate Street Address may contain each of the following pieces of information.

- **House Number**
- Street Prefix (North, South, Northwest, Southeast, etc.)
- **Street Name (Elm, Main, Pine)**
- **Street Type (Road, Lane, Avenue)**
- Street Suffix (North, South, Northwest, Southeast, etc.)
- Zip Code (if you have two streets with the same name in different cities)
- **House Number, Street Name and Street Type are the minimal requirements for all student addressing.**

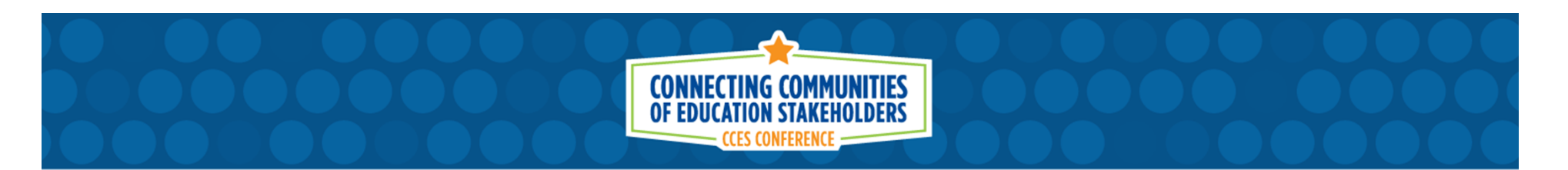

#### **Common Address Errors**

There are a number of common mistakes\* made by data managers across the state when entering student address information into PowerSchool

- • Missing or Incorrect Street Information
	- Missing or Incorrect Street Types
	- Missing or Incorrect Prefixes and Suffixes
- •Simple Misspellings
- Apartment and Lot Numbers Entered Incorrectly•

\*Most of the time, the parent has written down the wrong information and Data Managers just type in what was provided. Let's look at some common errors and ways to prevent them in the future.

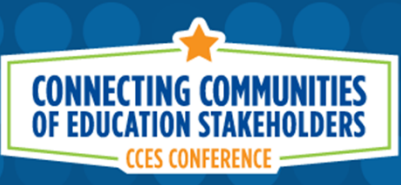

## **Missing or Incorrect Street Info**

Mistakes seen across the state involve student addressing that is missing the street type entirely or has the incorrect street type

#### Examples:

- • 356 Maple Leaf
	- Maple Leaf what? … Road, Street, Avenue, Boulevard, etc. is missing
	- Parent may have left off the Street Type or PowerSchool Data Entry Error
- • 356 Maplewood Road
	- This is actually Maplewood Lane as the parent supplied the incorrect street type (Road, not Lane) and the school data manager has typed this into PowerSchool.

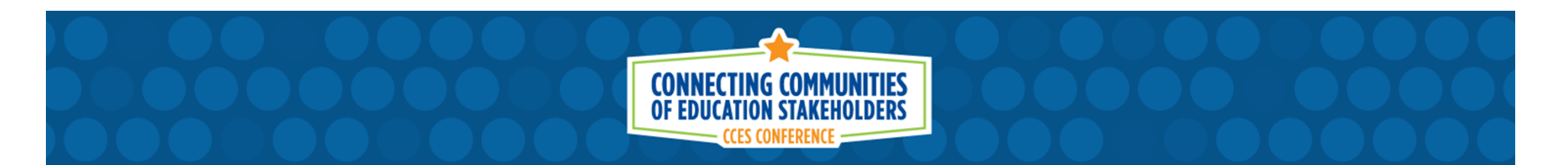

#### **Missing or Incorrect Street Info**

This example shows three different Maple Streets in one county.

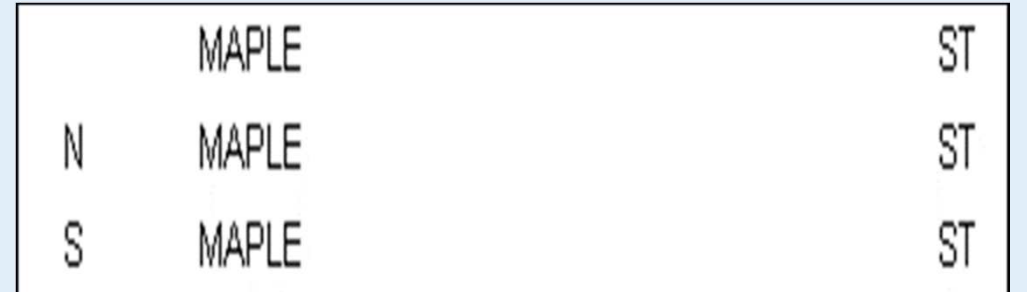

- $\bullet$ Each of these are their own street with their own addressing.
- $\bullet$  If the student lives at 501 N Maple Street but the "N" Prefix is not entered into PowerSchool, then TIMS would place the student on the other side of the county, in the wrong city, where the address of 501 Maple Street is actually located.
- $\bullet$ Pay close attention to Prefixes and Suffixes within your LEA

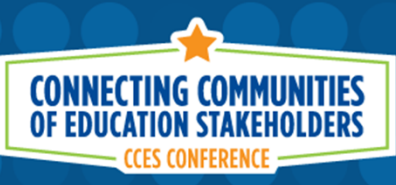

# **Simple Misspellings and Spacing**

- • It is important that student addressing is parsed correctly in order for the Student Upload to work properly and Address Match each Student.
- • Pay attention not only to Prefix and Suffix information but also to the official spelling and spacing of street names throughout your district.
- Example:
	- Is it Pine View Lane or Pineview Lane?
	- $-$  Is it Maplewood Drive or Maple Wood Drive?

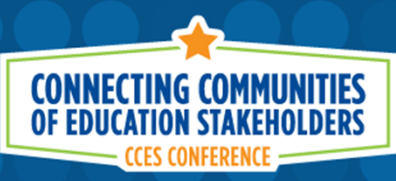

#### **Simple Misspellings and Spacing**

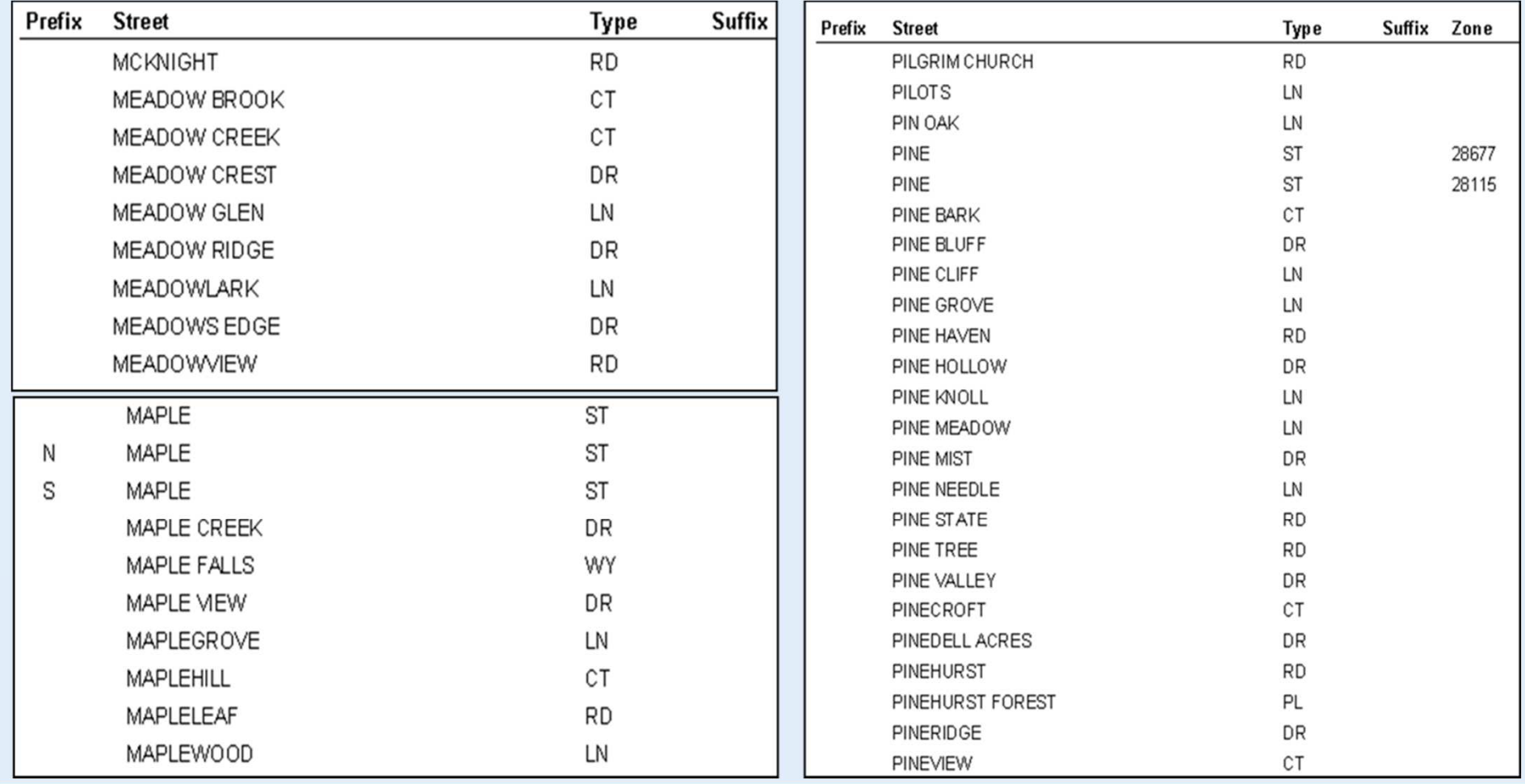

PUBLIC SCHOOLS OF NORTH CAROLINA State Board of Education | Department of Public Instruction

ConcdpiCCES | #cces19

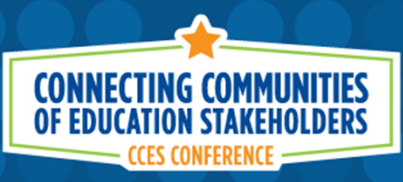

## **Number Streets**

- Pay Attention to the correct spelling for street names that contain numbers
- $\bullet$  Is It…
	- 10th Street or Tenth Street?
	- 1st Avenue or First Avenue?
- You May Have Both...
	- First Street and
	- 1st Street

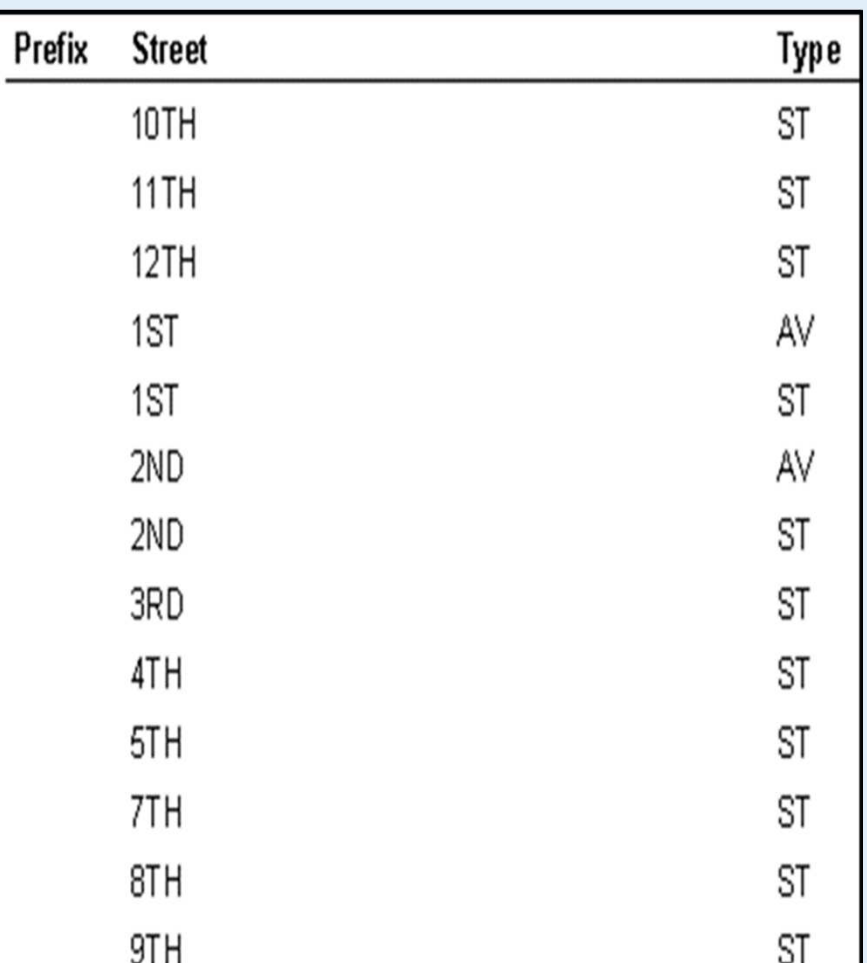

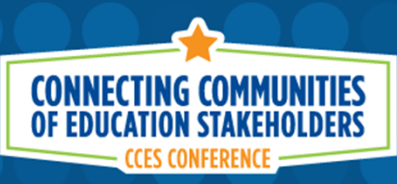

## **Duplicate Street Names & Zip Codes**

- $\bullet$  Sometimes there will be two or more streets with the same official street name scattered throughout the county.
- $\bullet$  These are often very common street names like Main Street, Elm Street, Pine Street, etc. that are present in different cities around the county.
- If this is the case, TIMS will then reference the Student Zip Code to determine which "Pine Street" is correct.

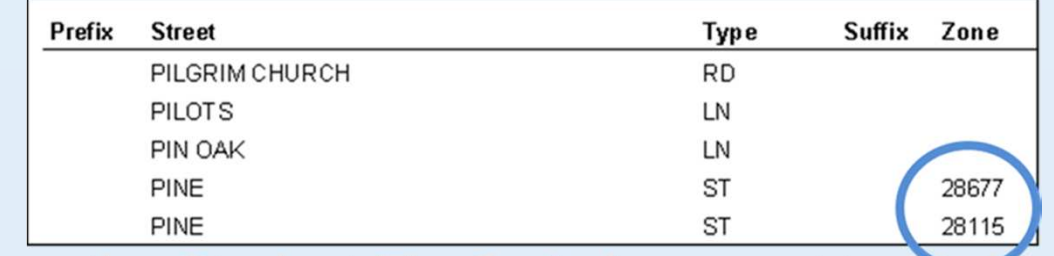

 $\blacksquare$  @ncdpiCCES | #cces19

 $\bullet$ So make sure the Student Zip Code is correct too!

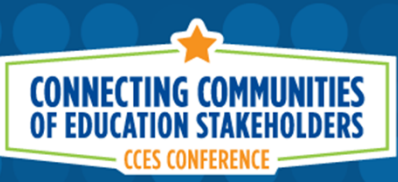

#### **Apartment and Lot Numbers**

- One of the most common Address Errors made by Data  $\bullet$ Managers across the entire state is the entry of Apartmentand Lot Numbers into the wrong box on the student address screen
	- Do not include them in the Street field
	- There is a separate box in PowerSchool for entering Apartment and Lot Numbers

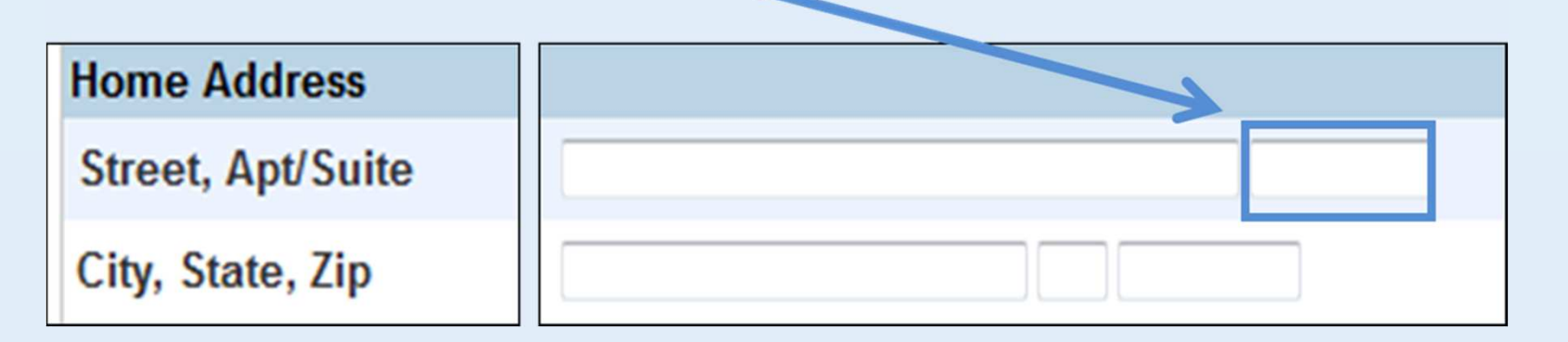

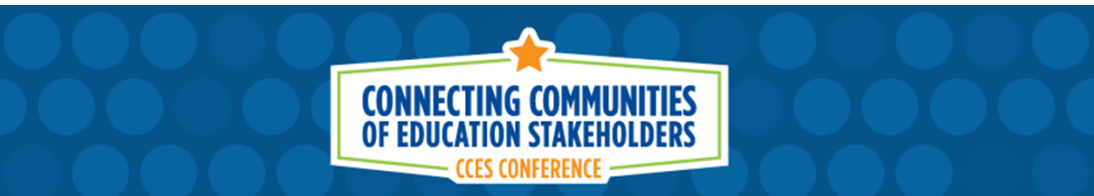

## **Apartment and Lot Numbers**

#### Examples of Common Errors

• Lot #33 entered incorrectly in Street Field, Lot #33 should be moved to  $\bullet$ correct field

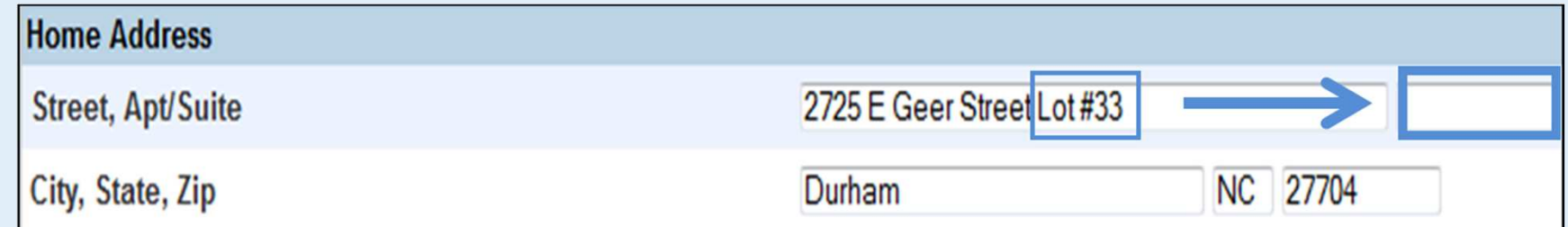

 $\bullet$ Correct Address Entry is 27 Ridgeway Ave, with Apt A in correct field

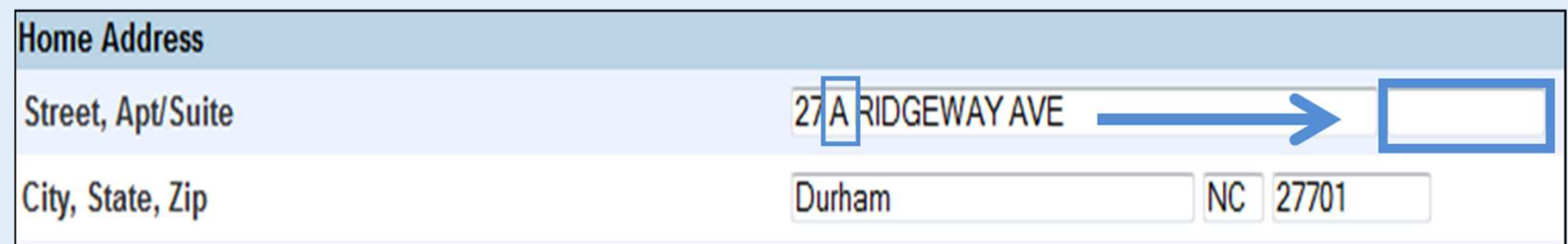

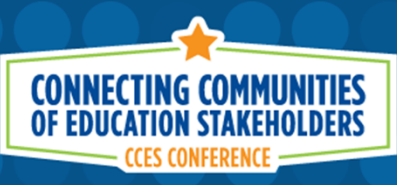

#### **Apartment and Lot Numbers**

#### Examples of Correct Data Entry for Apartment and Lot Numbers

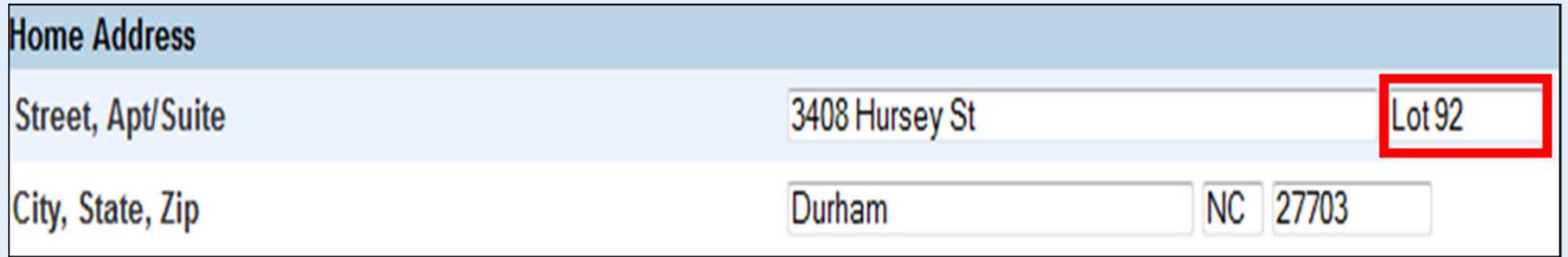

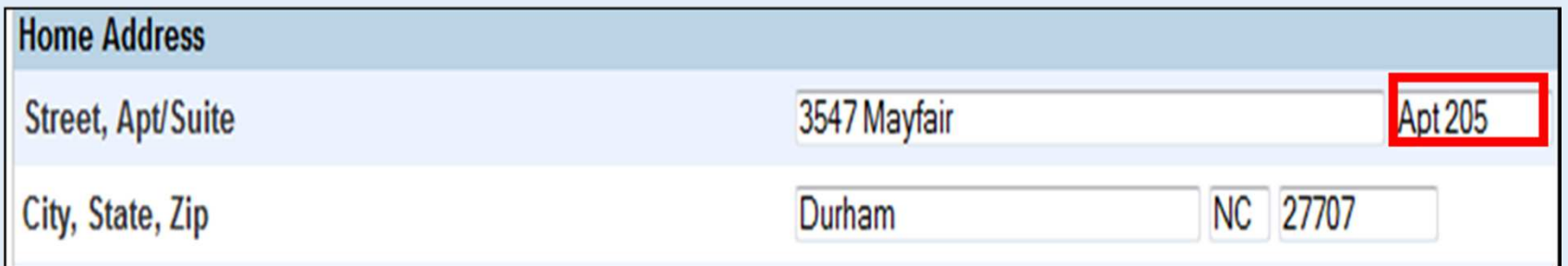

ConcepiCCES | #cces19
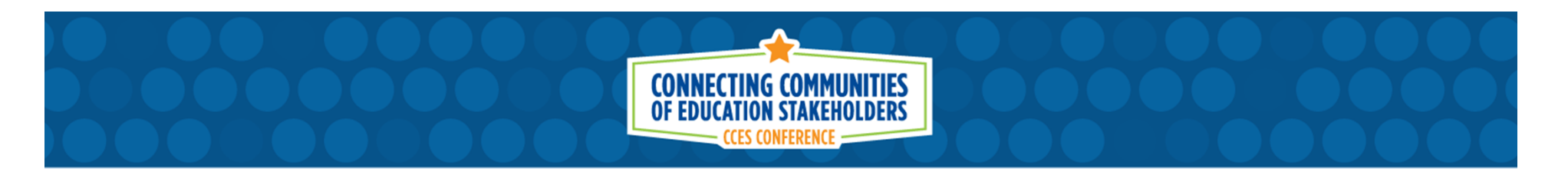

# **Correcting Address Errors**

 As you can see, there are multiple ways for address errors to occur in PowerSchool.

Following a Student Upload into TIMS, your Transportation Department can create a list of students whose address does not match a valid address within the county.

Some of these may be errors in TIMS (County GIS Map needs updated) while most errors are typically data entry errors in PowerSchool.

These need to be reviewed and corrected to prevent errors during future imports and errors for future students.

Very important during Kindergarten Registration this time of year.

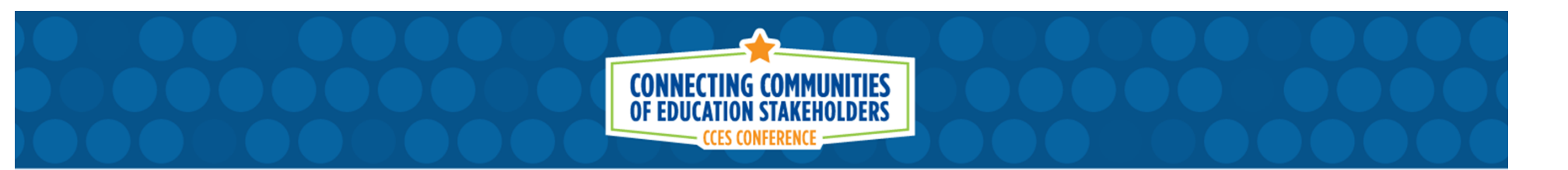

# **Correcting Address Errors**

 Some LEAs give TIMS Operators the appropriate permissions and credentials in PowerSchool to fix simple student address errors.

Other LEAs ask that TIMS Staff provide a list of address errors back to each data manager so they can correct the errors for students within their school.

If there are a number common mistakes and misspellings, it can be handy for Data Managers to make their own corrections. If someone has to change Maple Wood Road to Maplewood Road for twenty students, they will not make the same mistake for the next student on Maplewood Road.

Most of the time it takes just a bit of training and coaching from TIMS Staff to understand student address errors and how to prevent them from occurring.

Procedures vary by LEA so please work with the Transportation Department to determine the best approach for your district.

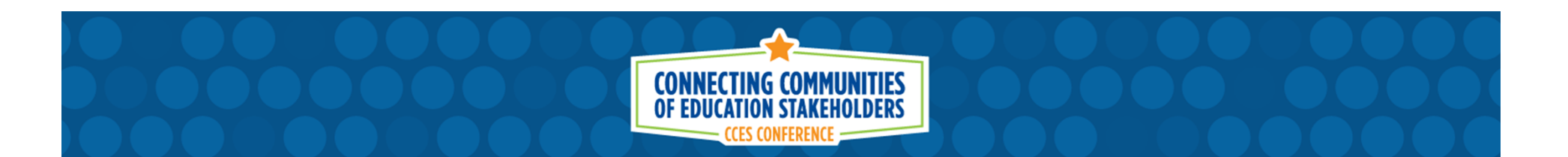

# **TIMS Data inPowerSchool**

PUBLIC SCHOOLS OF NORTH CAROLINA State Board of Education | Department of Public Instruction

ConcdpiCCES | #cces19

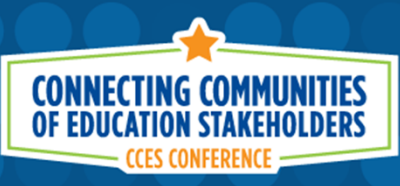

# **PowerSchool Transportation Data**

TIMS Data in PowerSchool

- • Importing TIMS Bus Stop Information into PowerSchool
	- Understanding the Data Available for Import
	- Purging Previously Uploaded TIMS Transportation Data
	- Importing Current TIMS Data into PowerSchool
- • Use of this data by…
	- –- Schools and Central Office
	- Parent Portal Apps, School Bus GPS Alerts
	- $-$  Blackboard, All Call and other School Messenger Systems

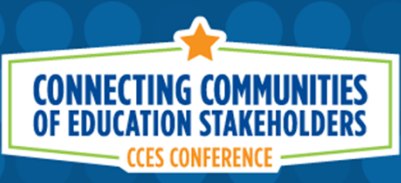

# **PowerSchool Transportation Data**

At the bottom of the Student Transportation Screen is a section where TIMS Bus Assignments can be Imported into PowerSchool

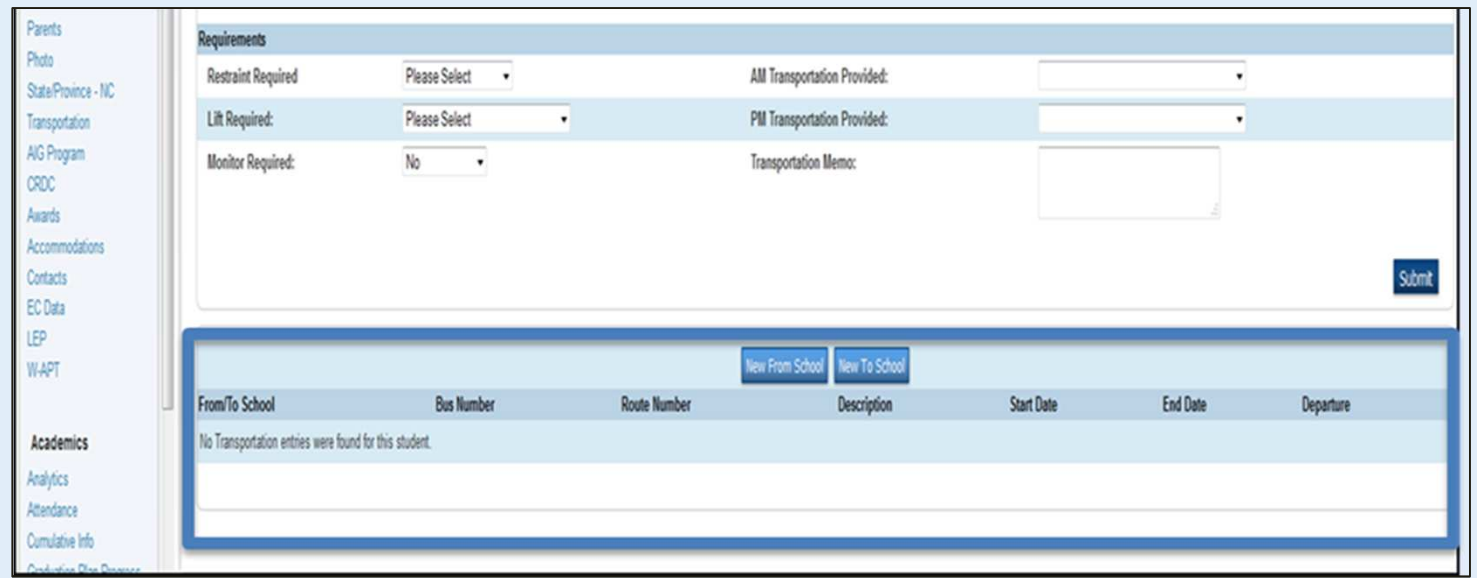

 $\sqrt{a}$  ancdpiCCES | #cces19

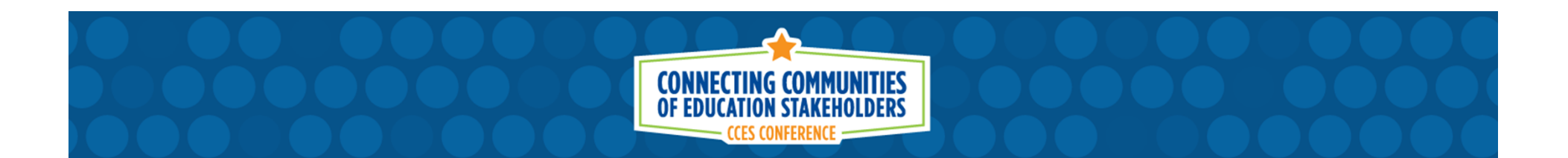

#### After completing the Data Import, Student Stop Assignments and Bus Numbers will be visible on the Student Transportation Screen.

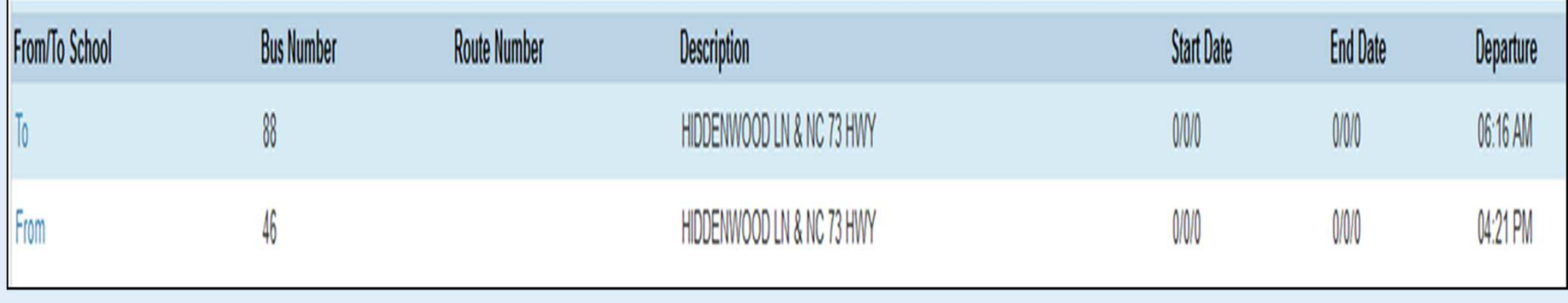

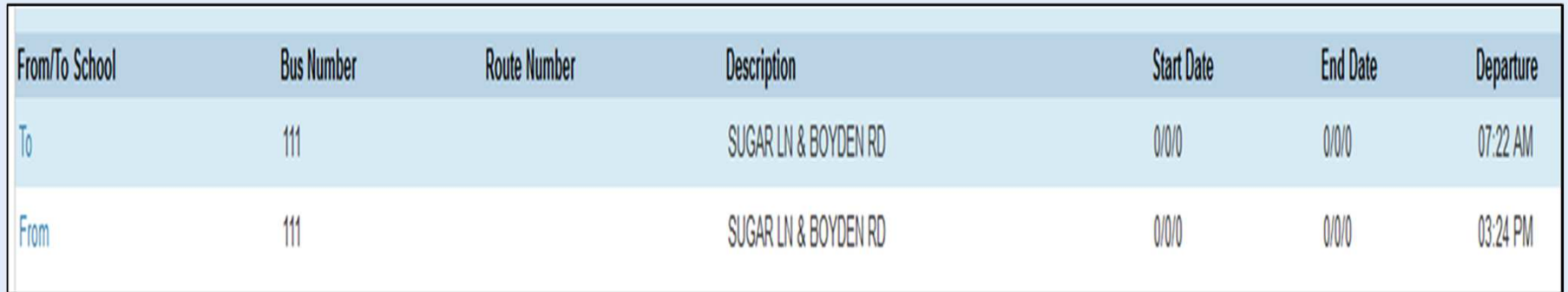

**FIRE PUBLIC SCHOOLS OF NORTH CAROLINA** State Board of Education | Department of Public Instruction

ConcepiCCES | #cces19

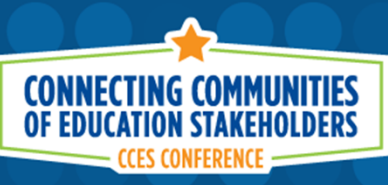

# **Importing TIMS Bus Stop Information into the Student Transportation Screen**

Transportation Staff are able to create a data extract from TIMS that contains the following pieces of information for import into PowerSchool.

- Student PowerSchool Number
- Student Trip Type: To and From School
- Student Stop Description or Stop Address
- Student Time at Stop: Pickup (AM) and Drop-Off (PM)
- Student Bus Number

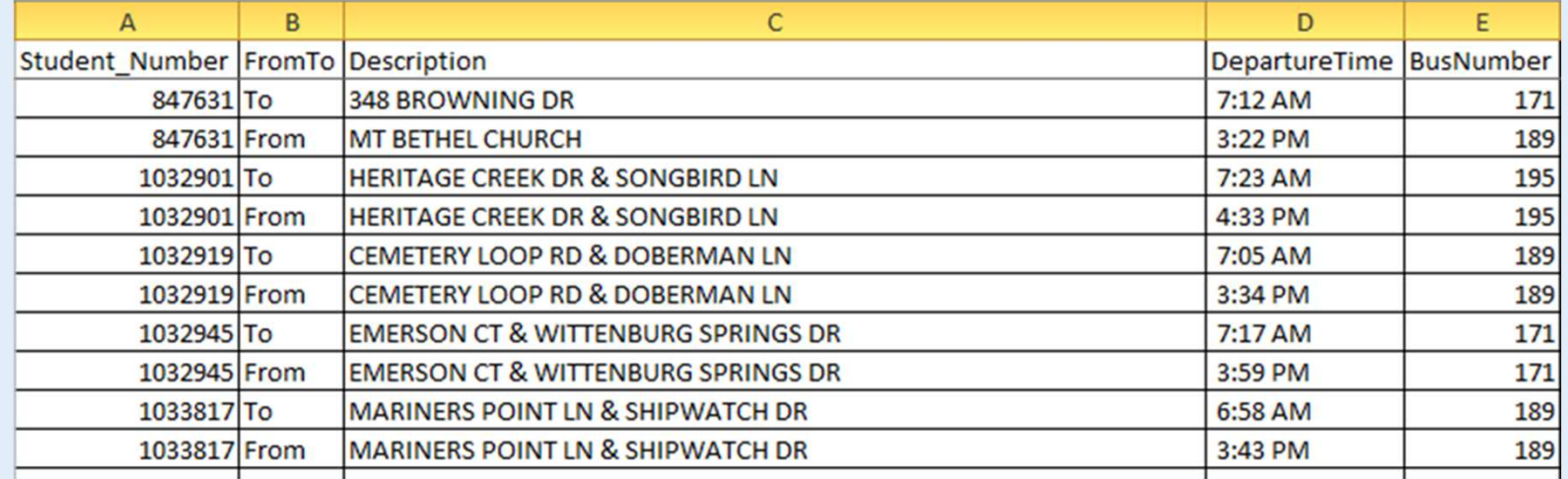

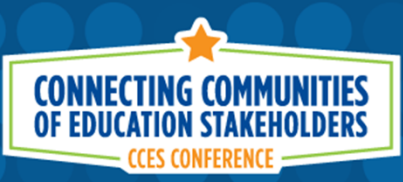

- Trip Type: To or From School
- Stop Description or Stop Address
- Time at Stop: AM and PM
- Bus Number

Each of these pieces of information can be imported into PowerSchool and displayed on the student transportation screen for each assigned bus rider.

This allows Data Managers, Central Office Staff and Parents (via Parent Portal) to easily look up student bus assignments without having to contact the transportation department or speak to a bus driver.

TIMS Transportation data can also be exported from PowerSchool and used in conjunction with School Messenger Systems to notify parents of a bus delay, breakdown or accident.

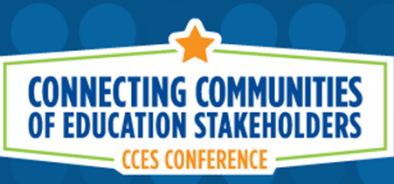

There are around a dozen or so LEAs that regularly import TIMS Data back into PowerSchool for use by Schools, Administration, Parents and School Messenger Systems.

Some LEAs maintain great TIMS Data throughout the year and can be trusted to import correct and accurate information.

Other LEAs do not always keep TIMS updated as they should and you should be cautious about importing incorrect bus assignments into PowerSchool.

Please consult with your Transportation Department to determine if this will work in your LEA.

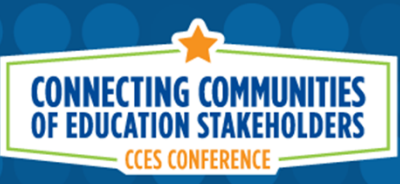

Please consult with your Transportation Department to determine if this will work in your LEA.

How often does the Transportation Department complete a PowerSchool Student Upload into TIMS?

Do they have the most current student addresses and student assignments in TIMS?

What is the typical turnover time from when a new stop is requested until the assignment is completed in TIMS?

Do Transportation Staff have administrative rights in PowerSchool?

These credentials will be needed to complete the Bus Stop Import.

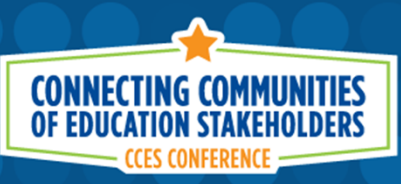

Please consult with your Transportation Department to determine is this will work in your LEA.

#### **Concerns with importing bad transportation data…**

- • A teacher or staff member could see outdated information and put the student on the wrong bus by mistake.
- • A student has moved recently but TIMS still shows them at their old address and assigned to their old stop.
- $\bullet$  Schools or Drivers have changed/deviated from the pre-planned routes in TIMS, never notified TIMS Staff of the changes and the imported stop locations and stop times are now incorrect.

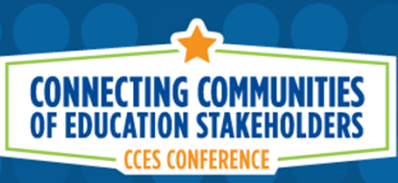

As transportation data changes throughout the year (Bus Numbers, Stop Times, Stop Locations, Passenger Lists, etc.), there will be a need to update the information imported into PowerSchool.

For Daily/Weekly/Monthly changes in Routing, users must first …

**1) PURGE** existing transportation data previously imported into **PowerSchool** 

AND THEN

**2) IMPORT** the current student transportation information from the TIMS data file

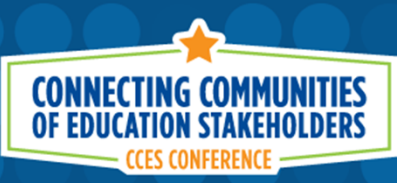

Accessing the Transportation Data Purge Interface

- 1. From the PowerSchool Start Page, Go to "Special Functions" from the menu on the left.
- 2. From the Special Functions Page, scroll to the North Carolina Special Functions section at the bottom of the page and choose "Transportation Administration"

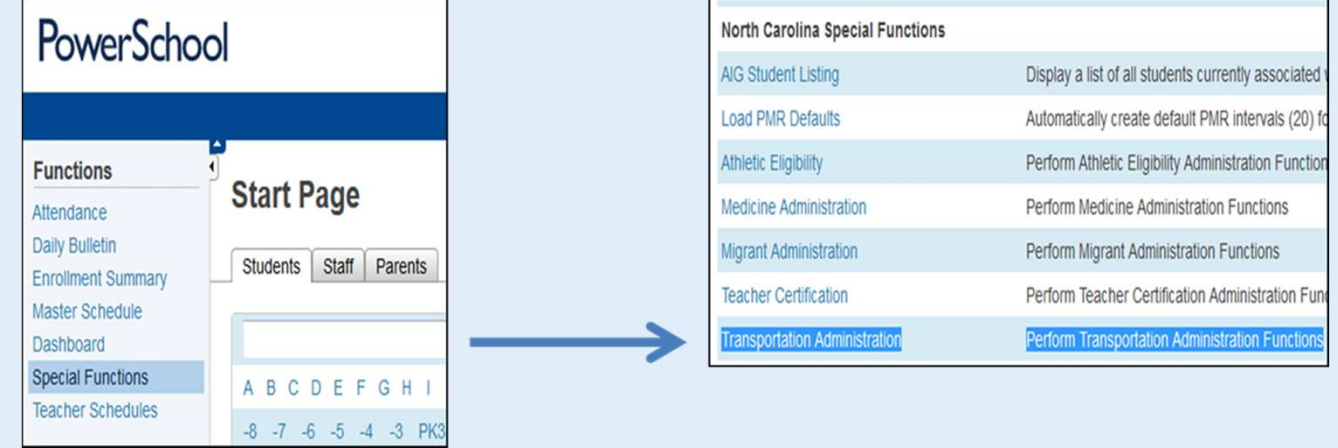

 $\sqrt{a}$  ancdpiCCES | #cces19

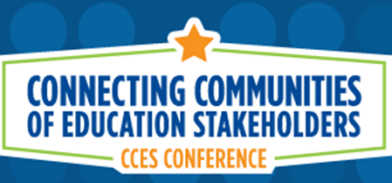

The TIMS Bus Stop Extract is designed so Transportation Departments can extract data at the school level. The Import File from TIMS will contain information from All Schools, One School or Multiple Schools. Prior to importing updated transportation information, users should first purge the data from the school(s) contained within the updated import file.

Failing to Purge Transportation Data will result in multiple, often duplicated, transportation records being visible on the student transportation screen.

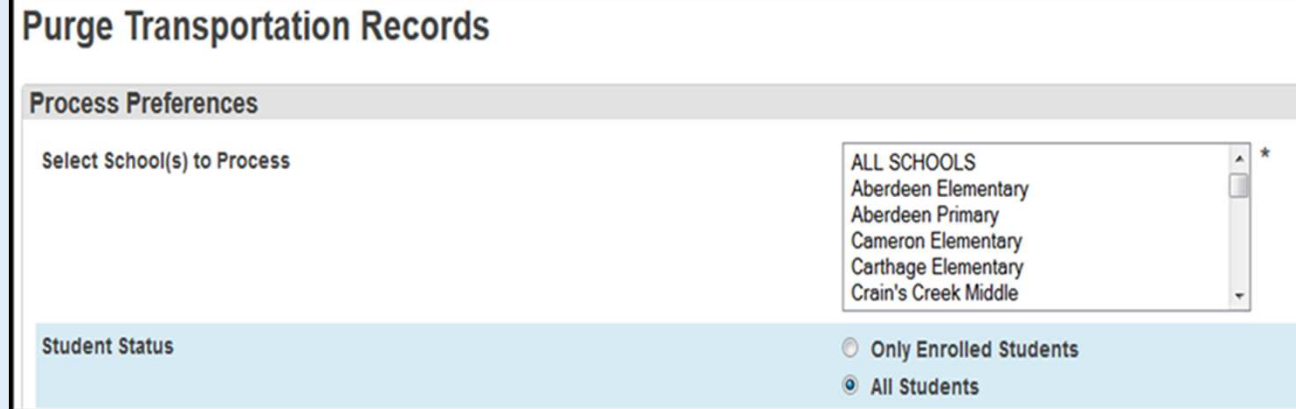

 $\blacksquare$  @ncdpiCCES | #cces19

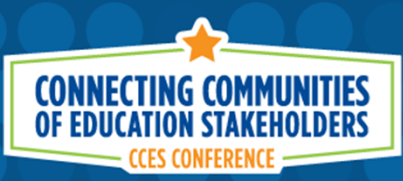

Users can select to Purge Transportation Data from …

All Schools **One School Multiple Schools** 

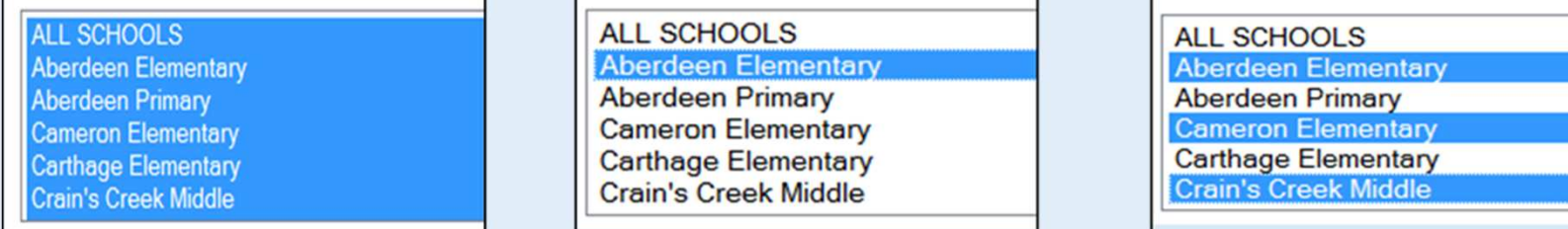

4. After choosing the School(s) you want to purge data from, leave the Student Status field defaulted to "All Students" and Click "Submit"

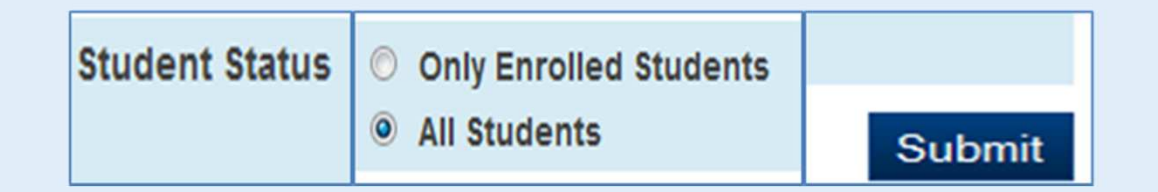

 $\bigtriangledown$  @ncdpiCCES | #cces19

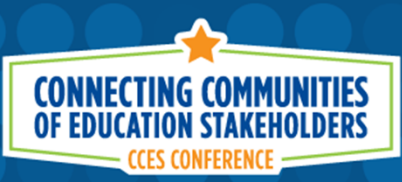

5. The system will then ask you to Confirm the number of Transportation Records you wish to Purge. If you believe this number is correct for the School(s) you selected, Click Continue to Proceed with Purging the Previously Uploaded TIMS Transportation Data.

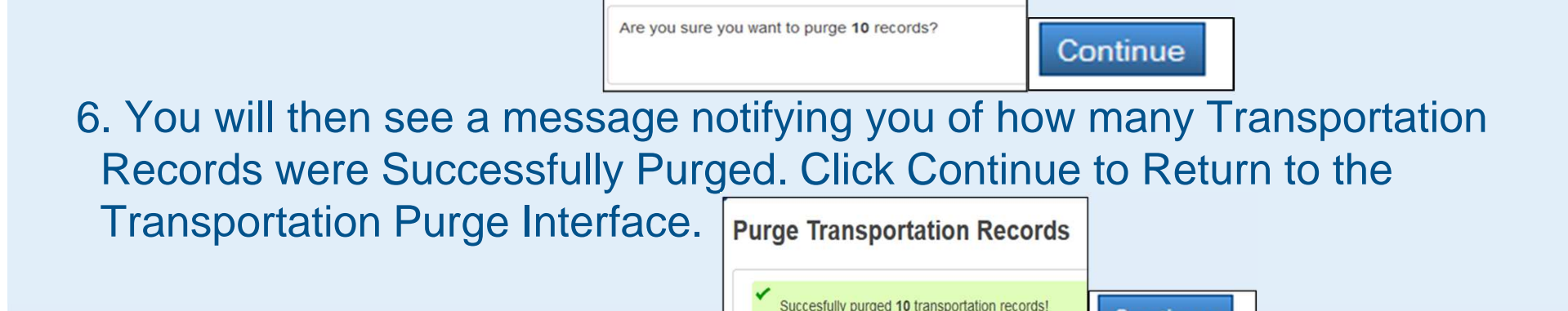

**Purge Transportation Records** 

7. Transportation Data Purge Complete.

You may now Import the newest CSV File from TIMS.

**CHOOLS OF NORTH CAROLINA** State Board of Education | Department of Public Instruction

 $\blacksquare$  @ncdpiCCES | #cces19

Continue

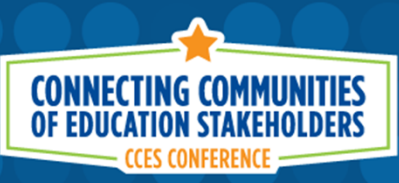

After purging previously imported TIMS Data from PowerSchool, you are ready to Import the most current Transportation Data from TIMS.

Accessing the Data Import Manager Interface

- 1. From the PowerSchool Start Page, Go to "Special Functions" from the menu on the left.
- 2. In the top section of Special Functions, click on the link titled "Importing and Exporting"

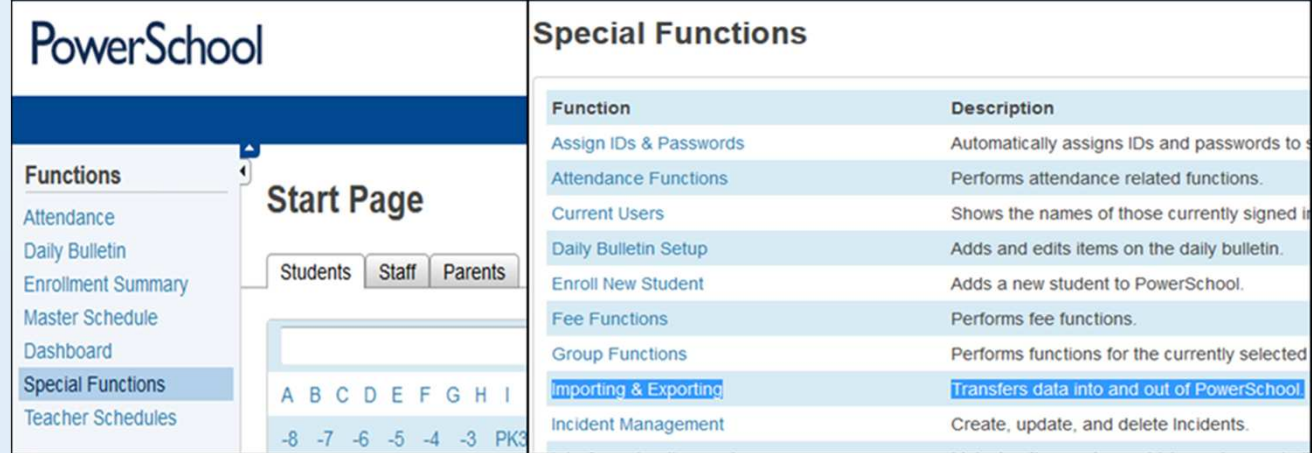

#### $\blacksquare$  @ncdpiCCES | #cces19

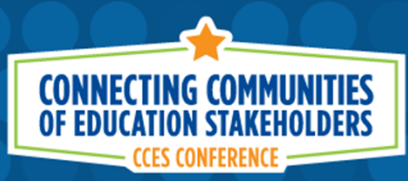

#### 3. In the Importing Section at the top, click on the link titled "Data Import Manager"

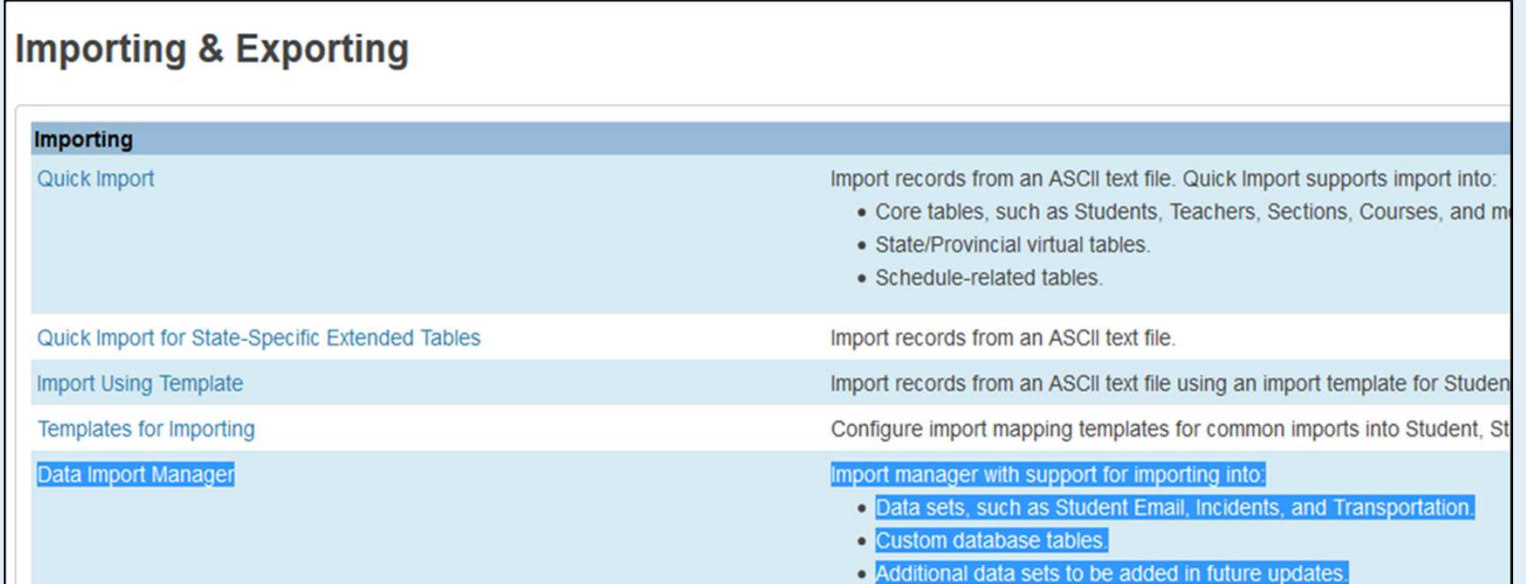

 $\blacktriangleright$  @ncdpiCCES | #cces19

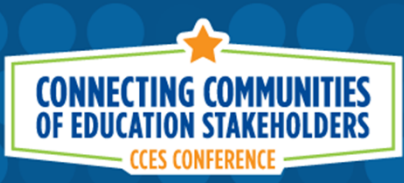

On the Data Import Manager Page, you will first need to choose the Source File for Import into PowerSchool.

4. Select Browse and locate the correct CSV File for Import

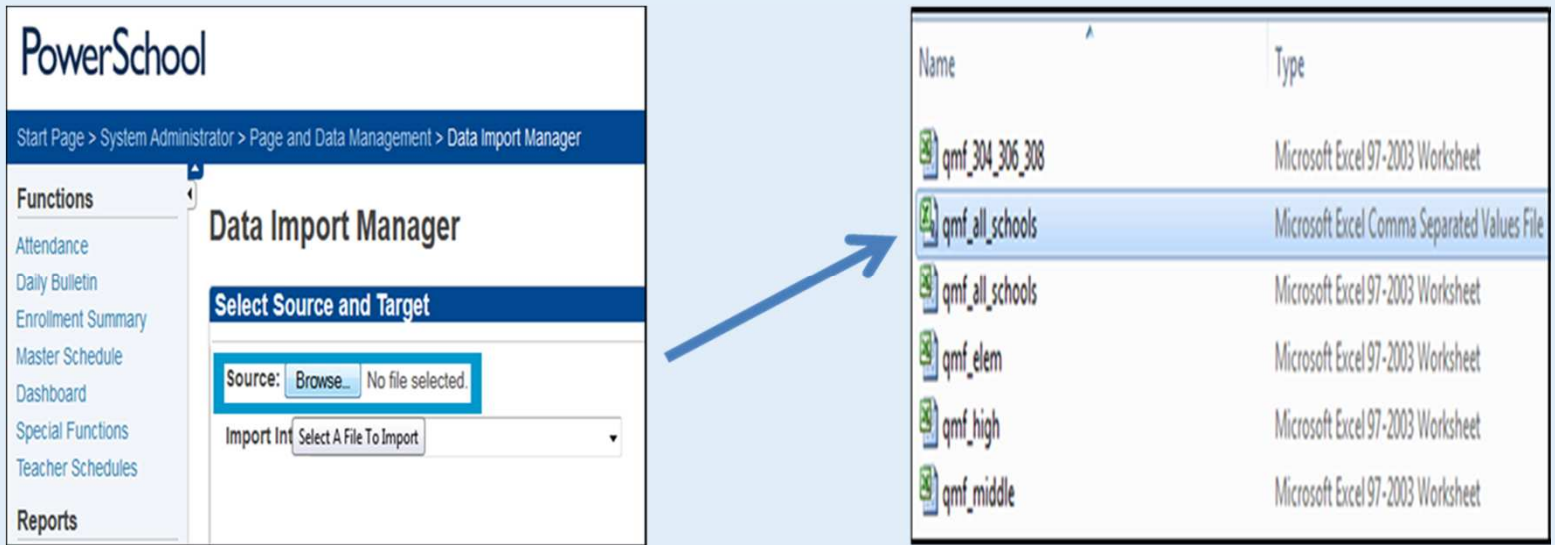

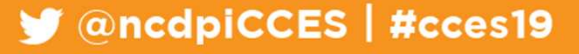

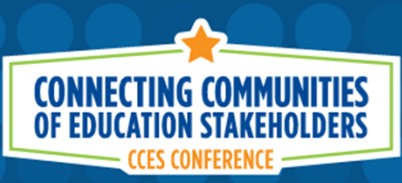

Next you will need to choose where in PowerSchool you want to Import this Data

- 5. Under "Import Into", scroll all the way to the bottom and choose "Transportation"
- 6. Then change the "Field Delimiter" to "Comma" and Choose "Next"

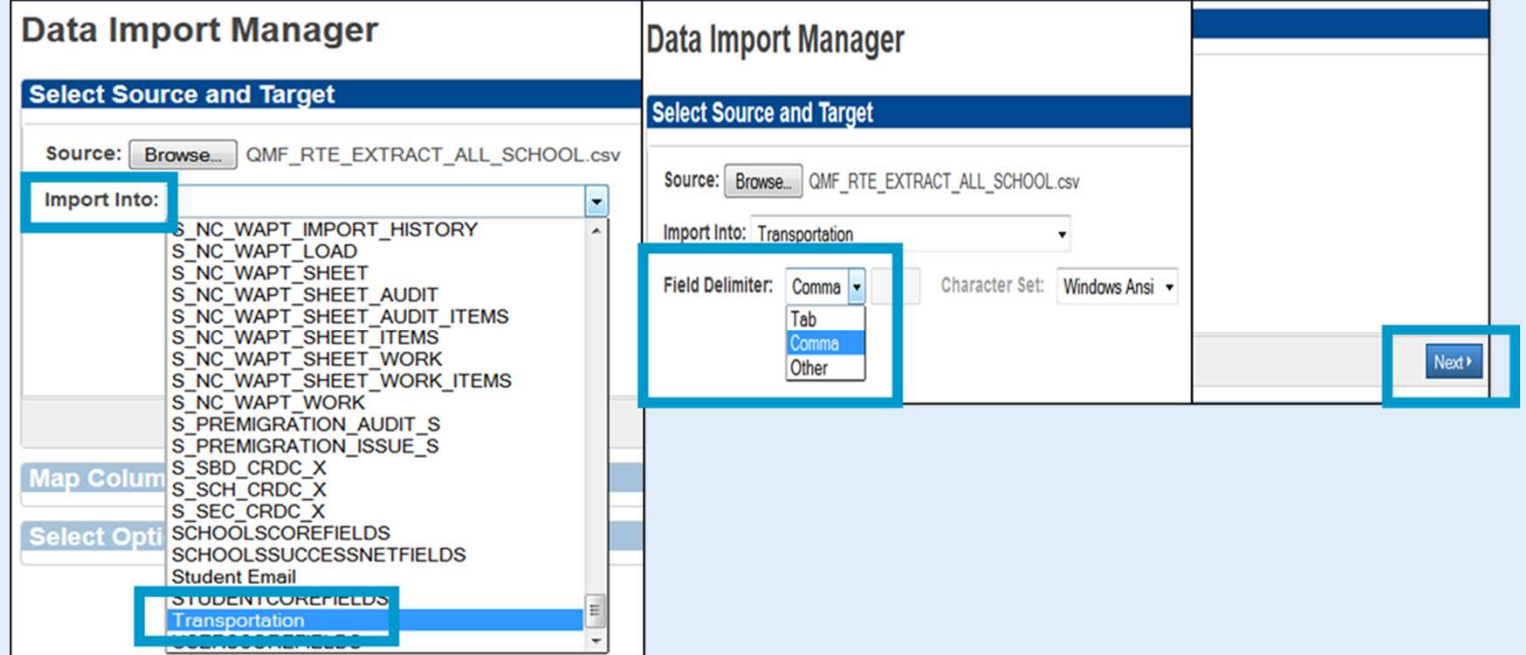

 $\blacktriangleright$  @ncdpiCCES | #cces19

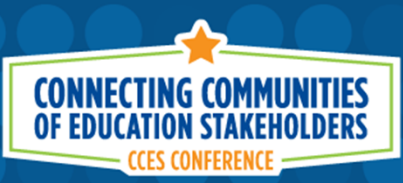

Because the correct PowerSchool Field Names are within the CSV File, PowerSchool sees the field headers and correctly pairs TIMS Data with PowerSchool Data.

- If all variable names under "Import File Column" and "PowerSchool Field" are paired correctly…
- 7. Click Next to Proceed

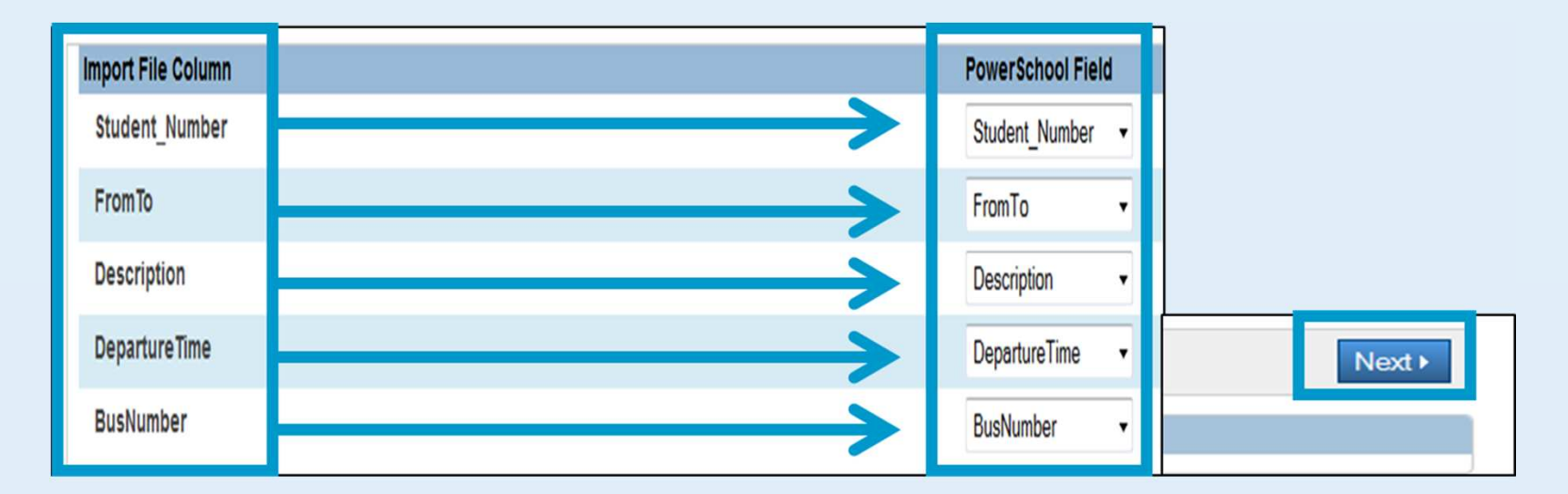

#### ConcdpiCCES | #cces19

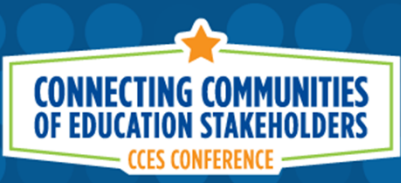

On the next screen

- 8. Make sure "Check to Exclude First Row (contains headers)" is Checked
- 9. Then choose the bubble for "Update Existing Record".
- 10. Once both selections are made, Click Import

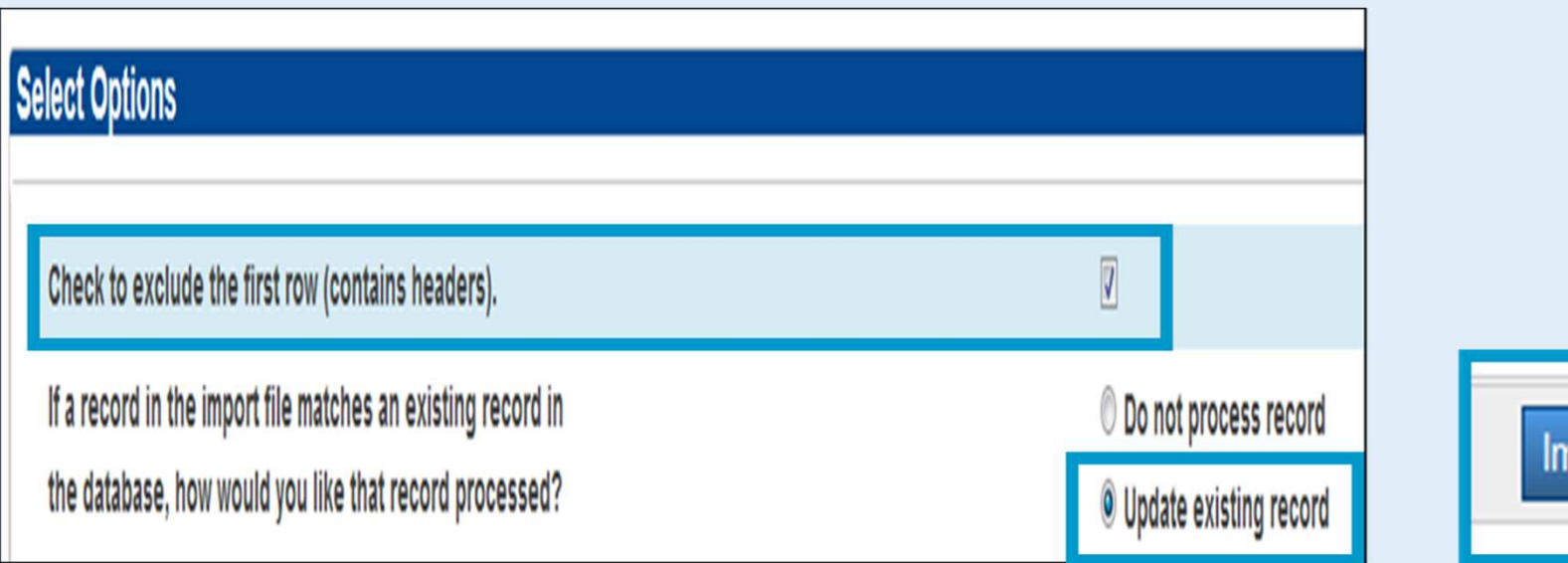

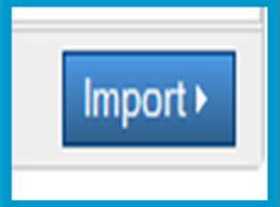

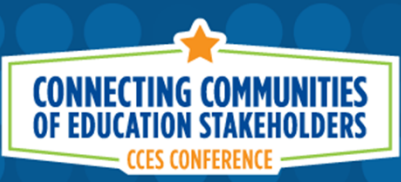

Depending on the Size of your LEA and the Number of Records you are trying to Import, the next step will take varying amounts of time.

The top of this screen displays the number of processed records (0 of #)

 You can click the "Refresh" button in the upper right of the page and the page will refresh to show you how •many records have been processed and how many remain.

 $\sqrt{a}$  ancdpiCCES | #cces19

**•** For those who may be worried the import is not working, feel free to click Refresh along the way.  $\bullet$ 

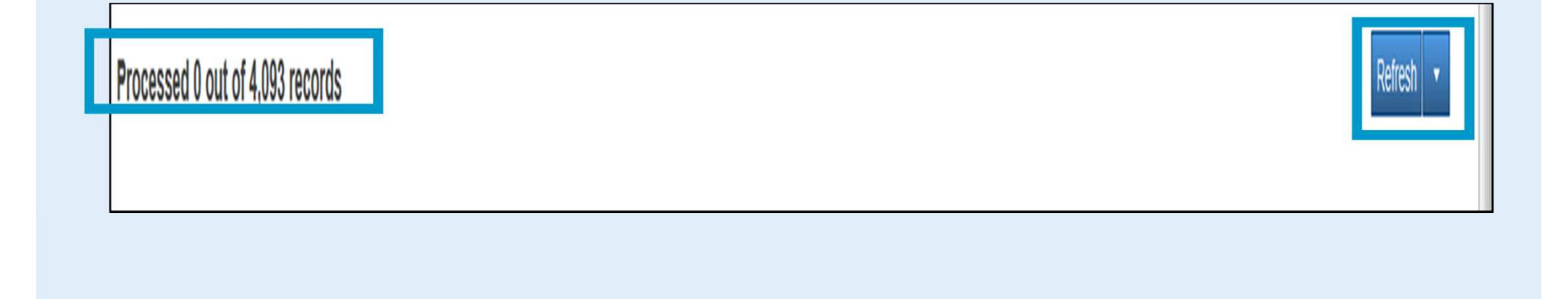

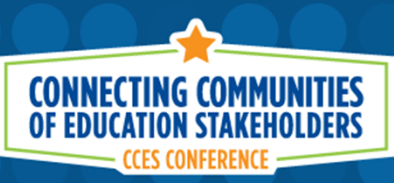

After the system attempts to process all records in the CSV file, you will be notified of how many were correctly processed and how many records failed to process.

- If a record failed to process, PowerSchool will provide information as to which records failed as well as the reason why they failed to import.
- Failed records could occur for several reasons, such as Incorrect PowerSchool ID: not finding a match or perhaps the Student is No Longer Enrolled in the LEA but is still in TIMS.
- Transportation Offices should be regularly performing a Student Upload as this will help remove any students who have transferred out of the LEA and will prevent errors during the Import of TIMS Data into PowerSchool.

Other errors could occur if the CSV file was not edited correctly prior to import.

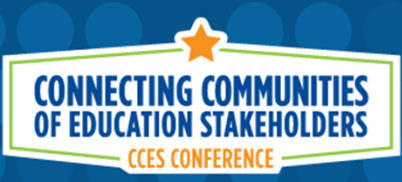

After the successful import of TIMS Data, Ridership Information is now visible on the Student Transportation Screen.

#### **\*\*\*DEMO TIMS BUS STOP IMPORT\*\*\***

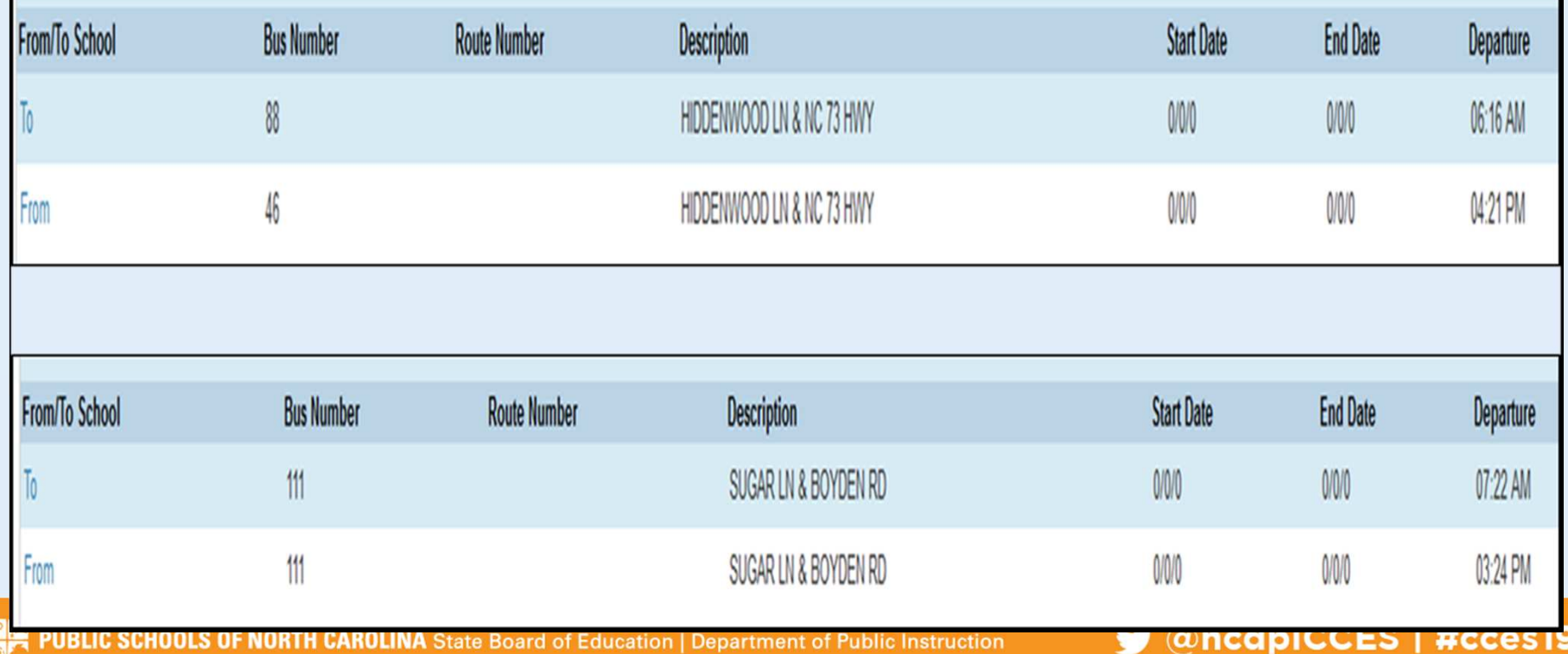

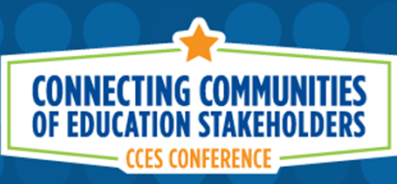

#### **Summary of Steps for Purging TIMS Data from PowerSchool**

- 1. Choose Special Functions from the PowerSchool Start Page
- 2. Choose Transportation Administration from North Carolina Special Functions Section
- 3. Select the School(s) to Purge Transportation Data From
- 4. Confirm the Purging of Transportation Records

#### Summary of Steps for Importing TIMS Data into PowerSchool

- 1. Choose Special Functions from the PowerSchool Start Page
- 2. Choose Importing & Exporting from the Functions Section
- 3. Choose Data Import Manager from the Importing Section
- 4. Choose the Source File (Newly Edited CSV) to Import
- 5. Choose Transportation under the "Import Into" Dropdown Menu
- 6. Choose "Comma" as the Field Delimiter
- 7. Double Check the Field Names from the Import File Match those in PowerSchool
- 8. Make sure "Check to exclude first row (contains headers)" is selected
- 9. Make sure "Update Existing Record" is selected
- 10. Refresh the Import Results page as needed until Import is Completed

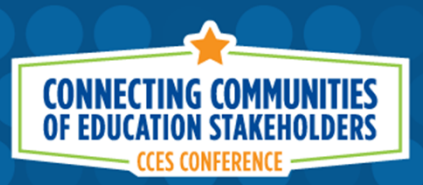

#### **Advantages of Implementing the TIMS Transportation Data Import for PowerSchool**

1. School Data Managers, Principals, and other Administrators will be able to view Student Transportation Information in PowerSchool (Bus Numbers, Stop Locations, Stop Times).

2. Parents can also access this information via the Parent Portal (if enabled in your LEA) as well as various School Bus GPS Alert Systems.

3. Fewer calls to the Transportation Department about basic Student Bus Stop Information

4. PowerSchool Coordinators and School Data Managers can generate lists of assigned students from PowerSchool by Bus Number, Stop Location, School, Grade, etc.

5. Student Lists from PowerSchool can be used in conjunction with School Messenger Systems to notify parents in the event of a bus delay, breakdown or accident.

**WARNING:** Consult with your Transportation Department about the accuracy of TIMS Data throughout the school year. You do not want to import incorrect and outdated Bus Stop Information as a student could be placed on the wrong bus. Not every LEA manages TIMS the same way.

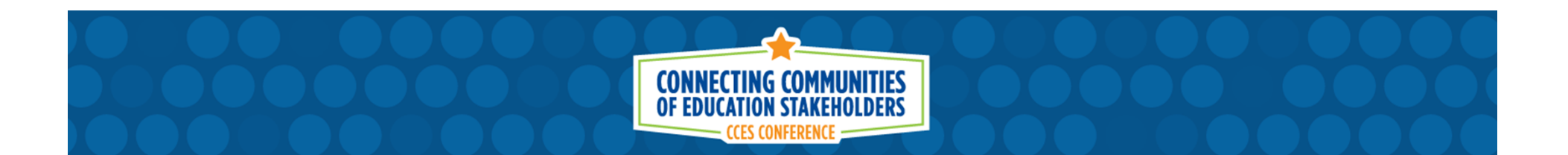

# **Helping TIMS StaffPrepare for the Start of School and Summer Bus Routing**

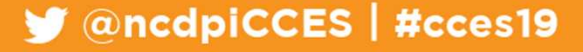

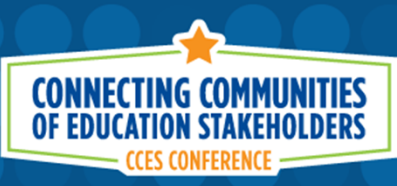

# **TIMS & PowerSchool**Session Outline (cont.) :

- • Helping TIMS Staff Prepare for August Bus RoutesTIMS and Student Pre-Transition Data
- • Helping TIMS Staff Prepare for Summer School
	- Program Locations and Final Enrollment
	- Summer Student Spreadsheet for TIMS
		- New Tool to Help TIMS Staff with Summer School Routing•
	- Proper Time to Plan and Prepare Summer Bus Routes

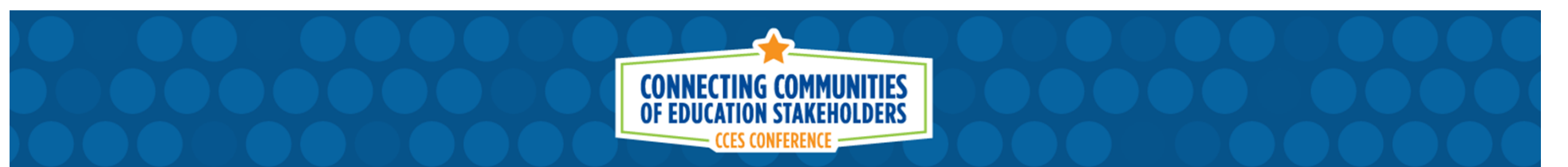

 Kindergarten Registration has already begun across the state. Once all of the registration and enrollment documents have been completed, School Data Managers can begin entering incoming Kindergarten Students into PowerSchool as Pre-Registered Students.

This should be done as soon as possible so that Transportation can begin importing these students and managing bus stop requests for August.

Pay close attention to the Enrollment Date entered for each student. This date needs to be during the upcoming school calendar and it is best to use the first day of school in August.

If the date entered is August  $10<sup>th</sup>$  and the school start date is August  $25<sup>th</sup>$ , then PowerSchool will not see this child as a current student.

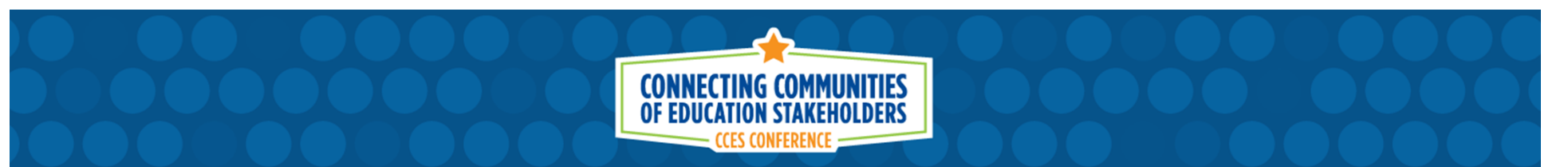

 Many LEAs have already begun entering Pre-Transition Data (Next School, Next Grade) for current students within their county.

It is important this information be entered as soon as possible so that Transportation Staff can use the Pre-Transition Data for early promotion in TIMS and begin working on August Bus Routes as soon as possible.

While we do understand some students will fail their current grade or receive an exception for out of boundary enrollment next year, the vast majority of your students will likely be promoted to their next grade.

Once final grades and EOG Scores are received, School Data Managers would only need to go back and correct the students who did not pass or those who received and enrollment exception.

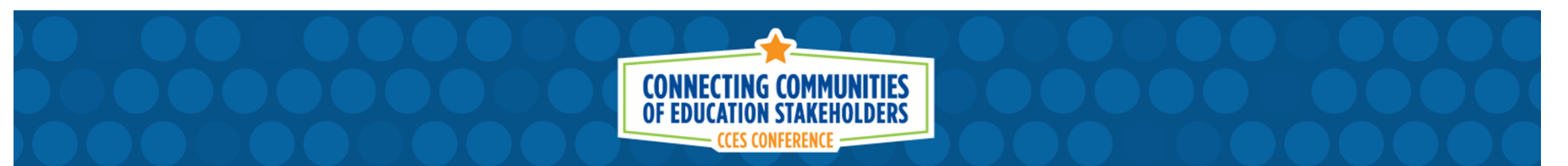

 It is important to have both Pre-Registered Kindergarten Students and Pre-Transition Data into PowerSchool as soon as possible.

TIMS staff will need time to review stop requests for each school, create new stops as needed and will often redesign bus routes based on the most current student population.

Depending on the size of your LEA (from 10 Buses to 1,100 Buses), it is very important to have this information sooner rather than later.

For LEA PowerSchool Coordinators, I suggest you review and reconsider your current deadlines for entering Pre-Registered Kindergarten Students and Pre-Transition Data into PowerSchool.

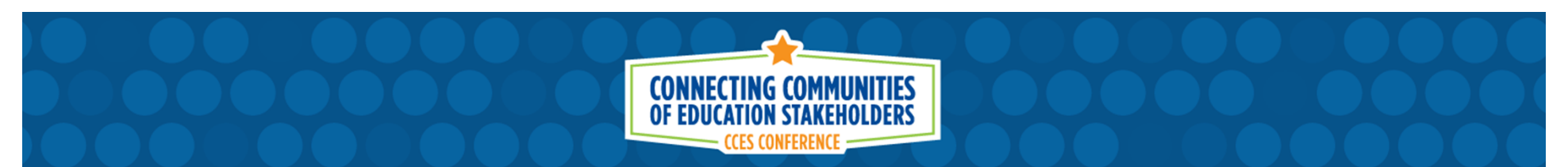

#### **Practices to Avoid:**

- •Do not give Data Managers a deadline of June 30<sup>th</sup> to enter this information.
	- It is recommended to have Pre-Transition Data entered by April at the latest so that Transportation Departments can begin pre-planning as early as possible.
- • Do not let Kindergarten Registration packets sit in a box or on a desk for weeks or months.
	- This information should be entered within a week of registration at each school.
- • Do not wait until after Year End Transition (YET) in July to complete entry of incoming Kindergarten Students.

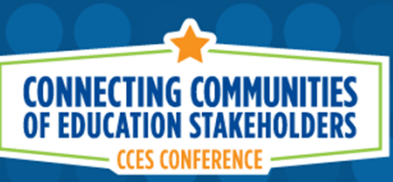

**Summertime** registration and enrollment for new students.

What if a new student (KI or any grade) registers over the summer...

- • How long before the new student is entered into PowerSchool?
	- Some LEAs have one Data Manager come in once per week to enter any new student info.
	- Other LEAs will not enter this information until Data Managers return in August.
	- This is a bad data management practice as TIMS will not have these students until they are entered into PowerSchool with a valid Enrollment Date.
- • Please think through the best procedures for your LEA to enter this information into PowerSchool as soon as possible.

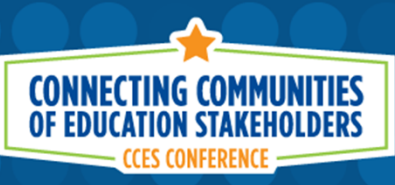

## **Getting a Grip on Summer School**

#### **Issues to consider when preparing for Summer School**

While the final enrollment for Summer School will not be determined until EOG Scores are received, PowerSchool Coordinators and School Data Managers, based on current grades and performance, should be able to anticipate 80-90% of the students who will need to attend summer school.

Most LEAs struggle to coordinate Summer School Enrollment and Summer School Ridership needs.

In addition to changing ridership statuses over the summer, most Summer Programs are not held in the Home School for each student, creating different transportation needs To/From Summer School locations.

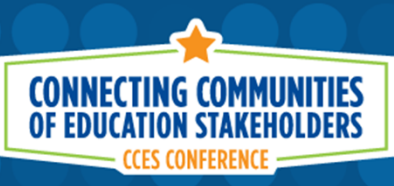

# **Getting a Grip on Summer School**

**Issues to consider when preparing for Summer School**

Since every school will not have their own Summer Program, it takes much more time to develop Summer School Bus Routes across a much larger area than the normal school year. Also, the location of students over the summer can be different than the normal school year..

- • How does your LEA determine the Ridership needs for Summer Students?
	- Do you assume all summer students will ride the bus to summer school?
	- Do you assume they will always be going to/from their home address?
	- Any students going To/From grandmother's house or a daycare?

Summer School students should complete a transportation request form so that TIMS Staff can build Routes based on the best data possible.
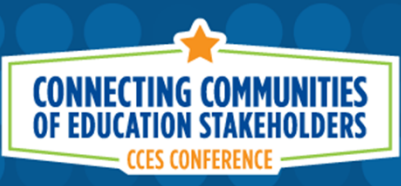

## **Getting a Grip on Summer School**

**Issues to consider when preparing for Summer School**

#### When does each Summer Program start?

 If school ends on a Wednesday and you give TIMS Staff a list of 500 Summer School Students on Thursday… it is unrealistic (and impossible) to expect fully updated Bus Routes the following Monday.

Depending on the Size of your LEA and the location of each Summer Program, TIMS Staff will need at least a week, if not two, to appropriately plan Summer School Bus Routes based on a list of valid student transportation requests.

 Please consult with your Transportation Department about expected Summer School dates and how best to gather/communicate the ridership needs for summer students.

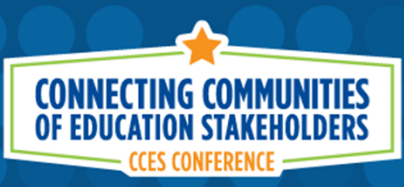

# **Getting a Grip on Summer School**

**Issues to consider when preparing for Summer School**

### **Summer School Program Locations:**

Who decides which school buildings will be used for Summer School?

Who decides which schools will send their Summer Students to this program location or this specific building?

Do you hold Summer School at a location that is centralized for these students and/or more convenient for transportation as a whole?

Who decides the Begin Dates and End Dates for each Summer Program?

Please coordinate with TIMS so they have time to prepare bus routes.

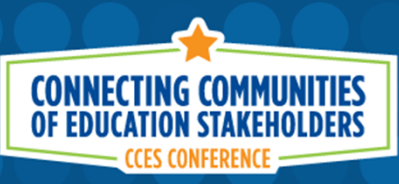

### **Getting a Grip on Summer School**

### **NEW TOOL for 2019 Summer School**

The PowerSchool Upload into TIMS during the normal school year brings in the regular school code and grade for each student. Due to different summer programs being held in different locations, the normal TIMS Download does not indicate Summer School Building Assignments and TIMS Staff have had difficulty historically managing summer school assignments.

This year, Summer School Coordinators can help transportation by providing TIMS Staff with an Excel Spreadsheet of Summer School Students and their Assignments.

TIMS Project Leaders at NC State University developed an Access Database that will allow LEA Transportation Staff to instantly reassign students in TIMS to their correct summer school building as well as import Summer School Transportation Requests.

Let's Look at How You Can Help TIMS Staff With Summer School Bus Routes.

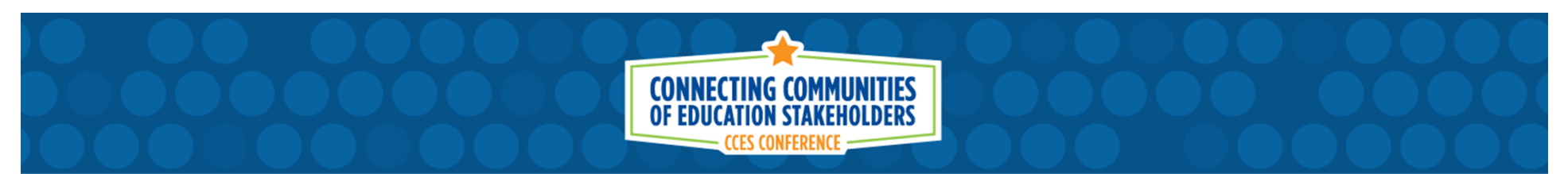

The TIMS Extract from PowerSchool (newstu.txt) contains the Student ID, the regular School Code for the Student and, if being used, the Y's and N's for AM and PM Ridership as entered on the Student Transportation Page of PowerSchool.

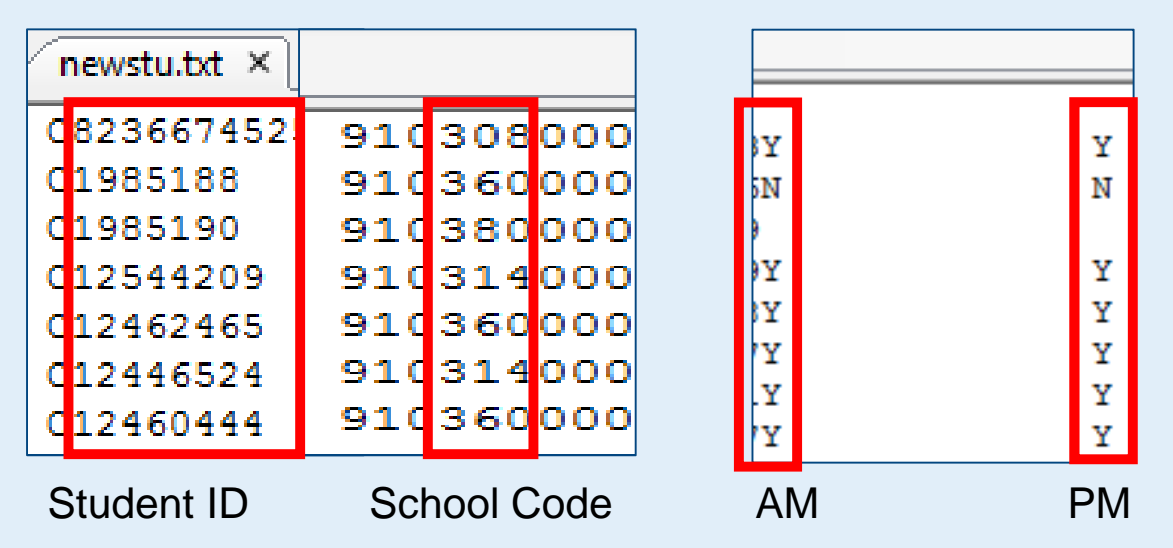

However, the Summer School Code is often different from a student's regular school assignment and Summer Transportation Needs can also be different compared to the ridership during the year.

Making manual edits in TIMS can take a lot of time.

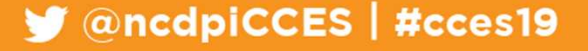

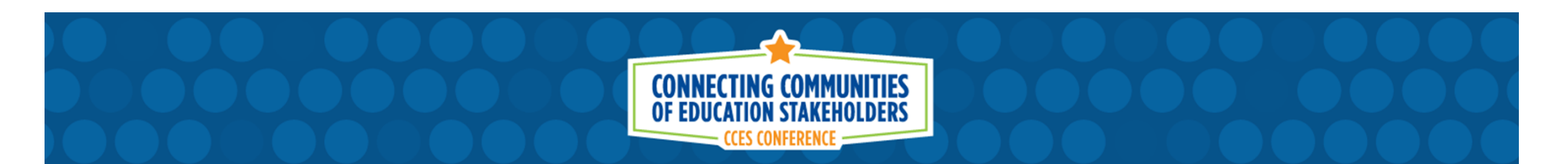

Using Microsoft Access, TIMS Staff will be able to update and replace the Student School Code within the TIMS Extract from PowerSchool (newstu.txt) with the School Code of the building where the Student is assigned for Summer School.

 $\blacksquare$  @ncdpiCCES | #cces19

In order for this process to work, TIMS Staff will need …

- 1) A current TIMS Extract from PowerSchool
- 2) An Excel Spreadsheet of Summer School Students

Below is the information needed in the Summer School Spreadsheet

- •Column A: Student PowerSchool ID (required)
- •Column B: Summer School Code (required)
- •Column C: AM Rider (optional)
- Column D: PM Rider (optional)•

Lets take a closer look at the Summer School Spreadsheet.

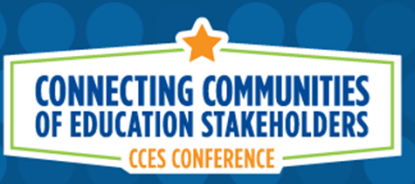

Student Summer School Spreadsheet

Columns A (PSID) and B (SCH) are required for the Database to function properly.

Columns C (AM) and D (PM) are optional and relate to Ridership Status for Summer School and can also be imported into TIMS for each student.

If AM and PM Ridership Codes are collected, then TIMS Staff can quickly identify and easily display the students who have requested a bus ride to or from Summer School.

This will help produce a much quicker turnover time when developing Summer School Routes. In the end, we are only as good as our sloppy data.

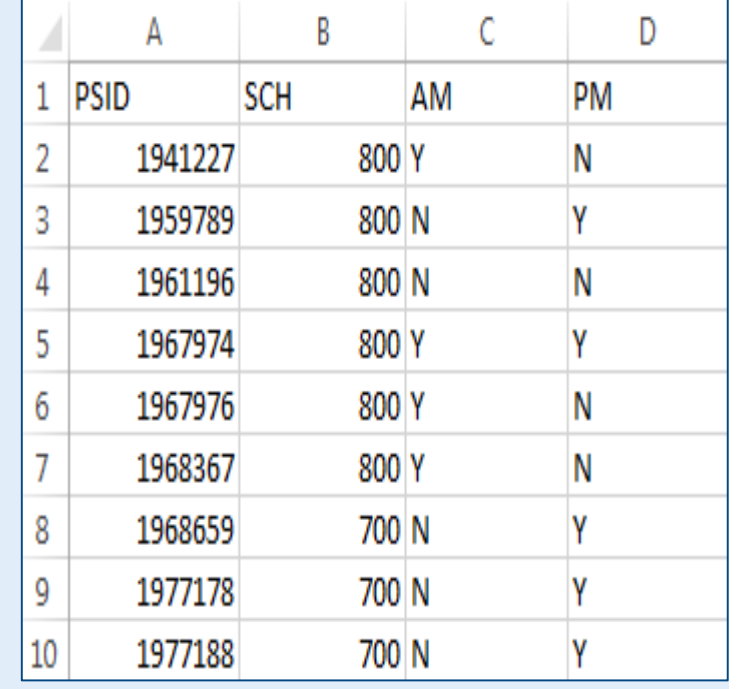

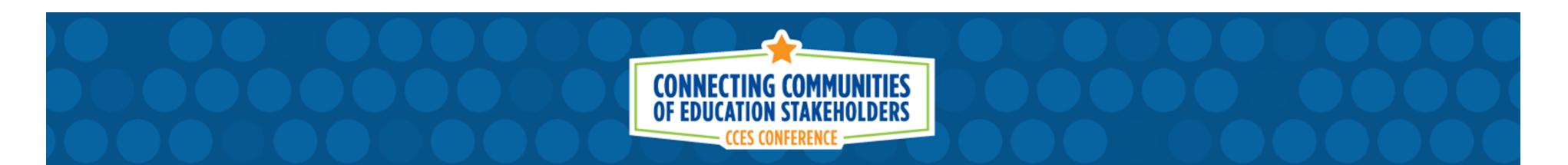

The TIMS Extract from PowerSchool (newstu.txt) regularly contains the Student ID, the regular School Code for the Student and, if being used, the Y's and N's for AM and PM Ridership as entered on the Student Transportation Page of PowerSchool.

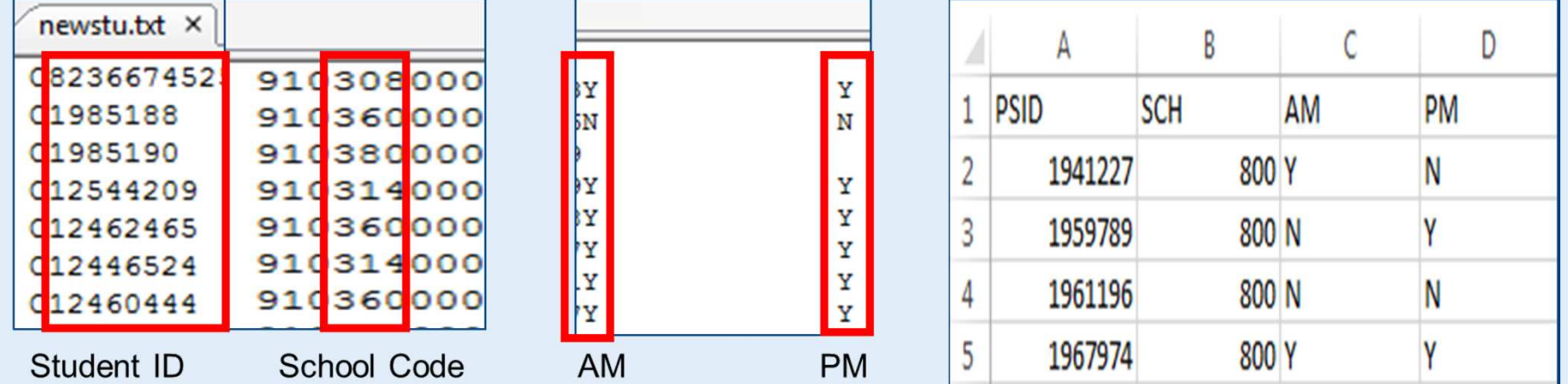

The School Replacement Database will read the information for each student in the Summer School Spreadsheet and update\replace their regular School Code and regular AM\PM Ridership Codes within the TIMS Extract and produce an updated newstu.txt file

Staff then use this updated NewStu File during UPSTU into TIMS

PUBLIC SCHOOLS OF NORTH CAROLINA State Board of Education | Department of Public Instruction

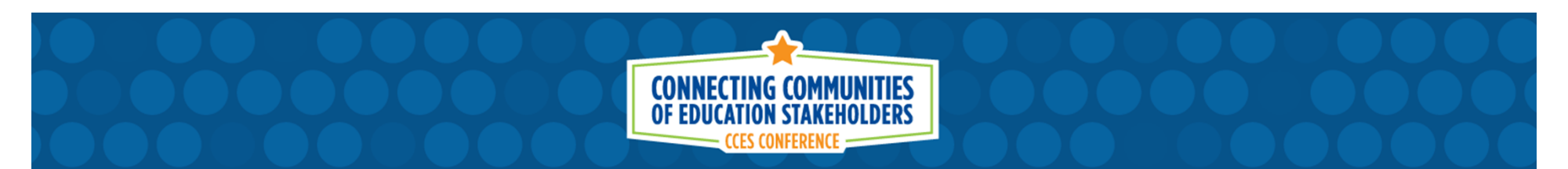

#### **Proper Time to Prepare for Summer School**

Most LEAs want cheap, efficient Bus Routes over the summer… which means the least amount of buses possible while not creating unreasonably long ride times or extremely early AM pickup times. Summer Routes will typically have to be experimented with and redesigned a few times before settling on the final routes for each program.

TIMS Staff are often asked to "try it with 6 buses" and when the times are too early, "try it with 7 buses" … and then … "how about 8 buses?"

It can be a lot of work to design and redesign bus routes under these constraints.

It is important that TIMS Staff have several weeks to appropriately plan for efficient Summer School Routes.

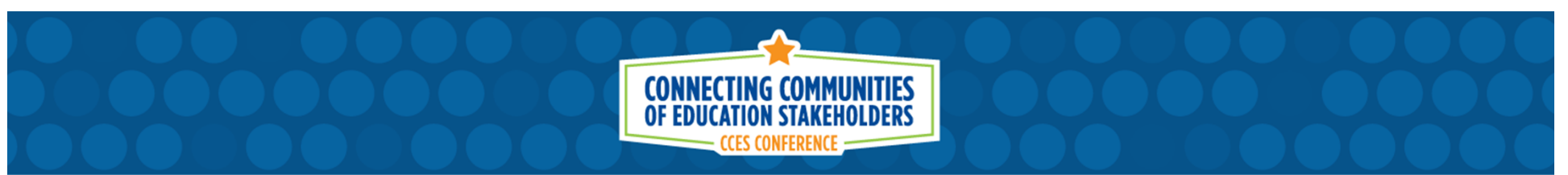

### **Proper Time to Prepare for Summer School**

When does Summer School Begin?

If school ends on Thursday June  $6<sup>th</sup>$ , it is unrealistic for Summer to begin that following Monday June  $10<sup>th</sup>...$  unless the summer school rider info has been available to TIMS Staff for several weeks.

Please speak to your Summer Coordinator about the number of summer programs this year and the start date for each. Explain the importance of having accurate summer transportation requests several weeks in advance so TIMS Staff have time to plan routes accordingly.

Once Routes are created in TIMS, students and parents will need to be notified about their expected stop time and bus number for summer school.

Bus Drivers will also need an opportunity to review (and maybe practice) the routes prior to the first day of summer school.

**PUBLIC SCHOOLS OF NORTH CAROLINA** State Board of Education | Department of Public Instruction

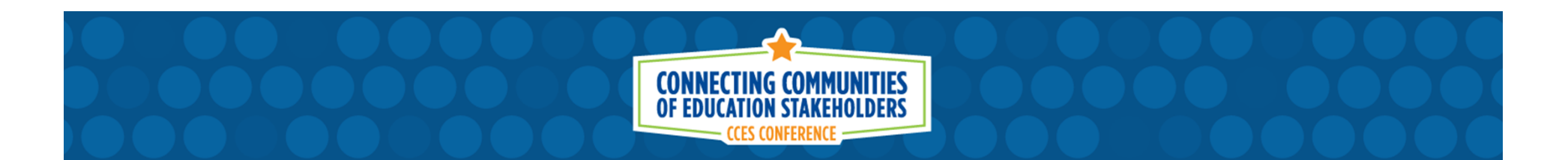

### **RECAP: Summer School Preparation**

Start thinking about Summer School programs now…

- Which students will attend each program?
- Which of these students will need transportation?
- What are their AM and PM Transportation Needs?
- What can Transportation do to help gather Summer Ridership Info?
- What can the Schools do to help gather Summer Ridership Info?
- When will Transportation have the final list of riders?SUMMER SCHOOL STUDENT SPREADSHEET
- • It takes time to complete all of these steps. **START EARLY!**

**PLEASE CONSULT WITH YOUR LEA TRANSPORTATION DEPARTMENT AND TIMS STAFF TO COORDINATE THE SPECFICS OF YOUR DISTRICT**

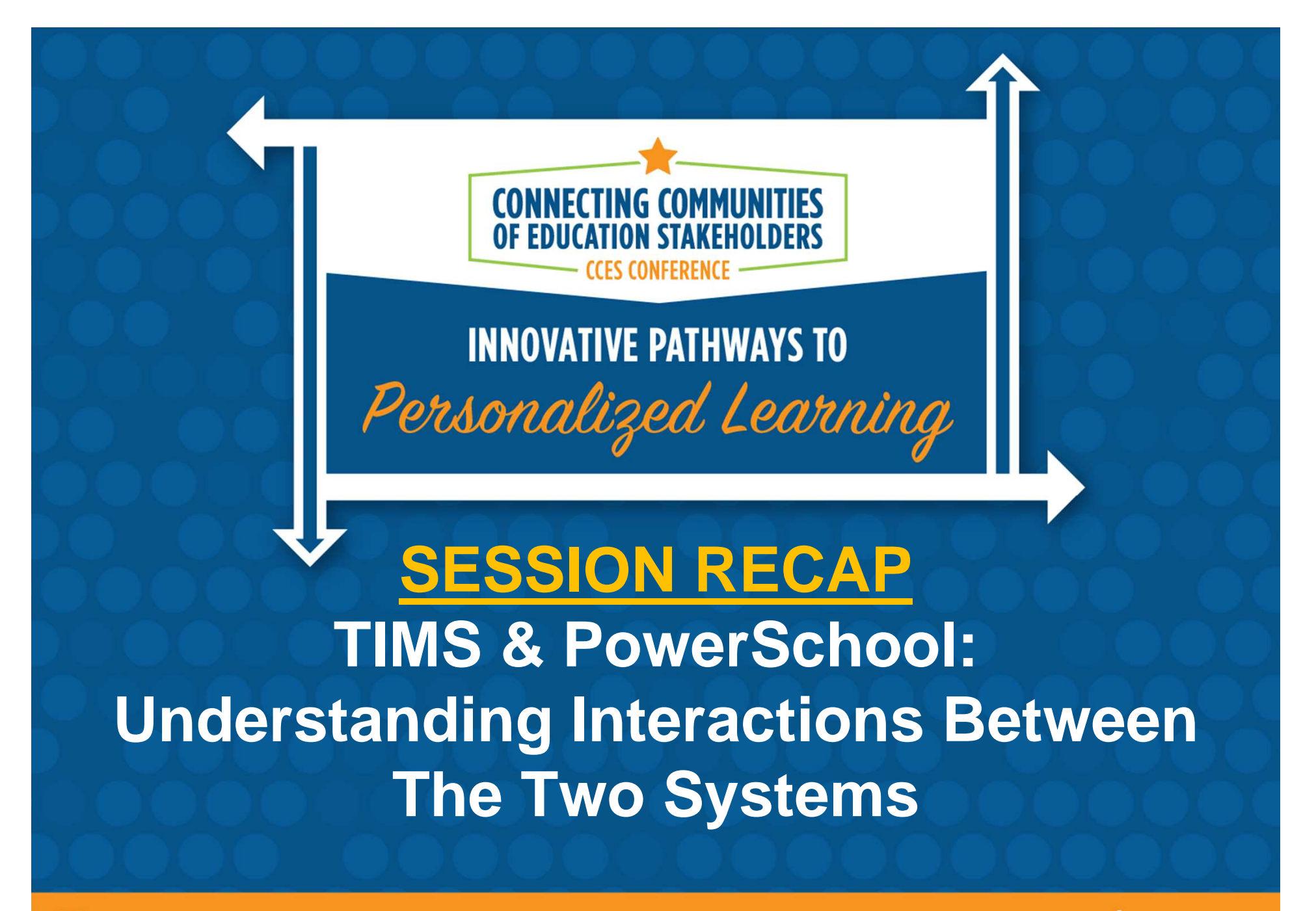

PUBLIC SCHOOLS OF NORTH CAROLINA State Board of Education | Department of Public Instruction

 $\blacktriangleright$  @ncdpiCCES | #cces19

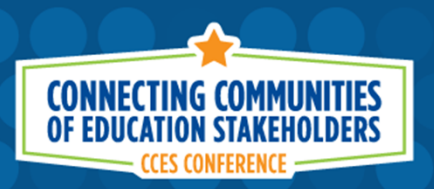

## **TIMS & PwerSchool**

Session Outline:

- •What is TIMS?
- How is PowerSchool Data used in TIMS? •
- • Understanding Student Address Errors
	- Correcting Address Errors
	- Preventing Address Errors

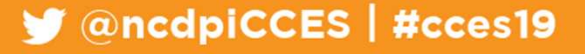

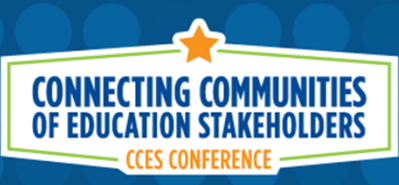

## **TIMS & PowerSchool**

Session Outline (cont.) :

- • The Student Transportation Page
	- Options for managing AM/PM Stop Requests
	- Options for identifying students with a special transportation need
- • Importing accurate TIMS Bus Stop Data into **PowerSchool**

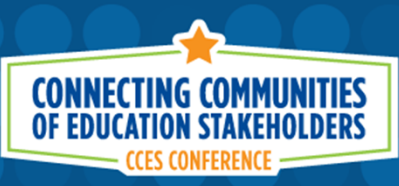

## **TIMS & PowerSchool**Session Outline (cont.) :

- • Helping TIMS Staff Prepare for August Bus RoutesTIMS and Student Pre-Transition Data
- • Helping TIMS Staff Prepare for Summer School
	- Program Locations and Final Enrollment
	- Summer Student Spreadsheet for TIMS
		- New Tool to Help TIMS Staff with Summer School Routing•
	- Proper Time to Plan and Prepare Summer Bus Routes

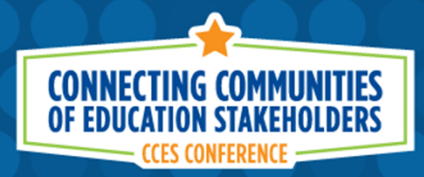

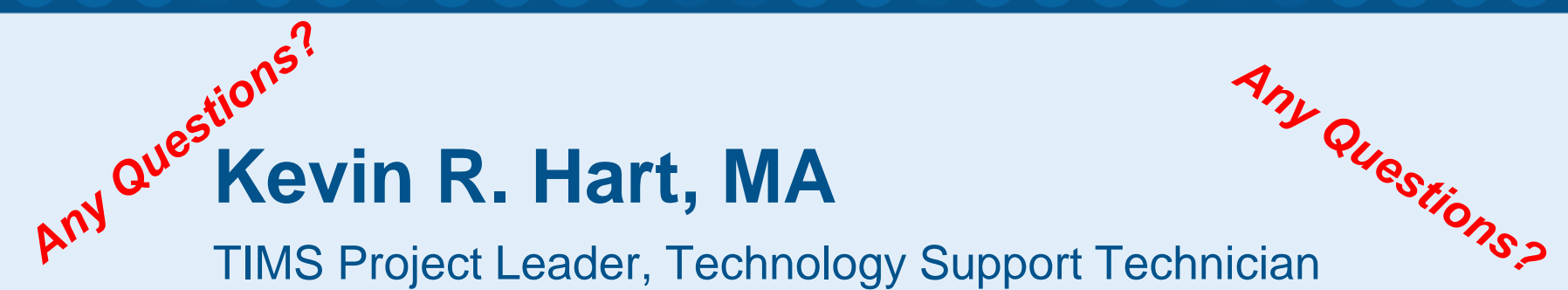

Institute for Transportation Research and Education (ITRE) at North Carolina State University

Email: krhart@ncsu.eduPhone: 919-515-7989 ITRE Website: http://itre.ncsu.edu/TIMS Website: http://ncbussafety.org/TIMS/index.html

LS OF NORTH CAROLINA State Board of Education | Department of Public Instruction

 $\blacksquare$  @ncdpiCCES | #cces19